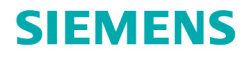

# **Wäschetrockner** WT7HY791CH

### **siemens-home.bsh-group.com/welcome**

de Gebrauchs- und Aufstellanleitung

**Register your product online**

### Ihr neuer Wäschetrockner

Sie haben sich für einen Wäschetrockner der Marke Siemens entschieden.

Bitte nehmen Sie sich ein paar Minuten Zeit zum Lesen und lernen Sie die Vorzüge Ihres Wäschetrockners kennen.

Um dem hohen Qualitätsanspruch der Marke Siemens gerecht zu werden, wurde jeder Wäschetrockner, der unser Werk verlässt, sorgfältig auf Funktion und einwandfreien Zustand geprüft.

Weitere Informationen zu unseren Produkten, Zubehör, Ersatzteilen und Services finden Sie auf unserer Internetseite www.siemens-home.bshgroup.com oder wenden Sie sich an unsere Kundendienst-Zentren.

Beschreibt die Gebrauchs- und Aufstellanleitung verschiedene Modelle, wird an den entsprechenden Stellen auf die Unterschiede hingewiesen.

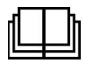

Den Wäschetrockner erst nach dem Lesen dieser Gebrauchs- und Aufstellanleitung in Betrieb nehmen!

#### Darstellungsregeln

#### $\triangle$  Warnung!

Diese Kombination aus Symbol und Signalwort weist auf eine möglicherweise gefährliche Situation hin. Nicht beachten kann zum Tod oder zu Verletzungen führen.

#### Achtung!

Dieses Signalwort weist auf eine möglicherweise gefährliche Situation hin. Nicht beachten kann zu Sach- und/ oder Umweltschäden führen.

#### Hinweis / Tipp

Hinweise zur optimalen Gerätenutzung / nützliche Informationen.

#### 1. 2.  $3. / a$ ) b) c)

Handlungsschritte werden durch Zahlen oder Buchstaben dargestellt.

■ / -

Aufzählungen werden durch ein Kästchen oder einen Spiegelstrich dargestellt.

## <span id="page-2-0"></span>**Inhaltsverzeichnis**

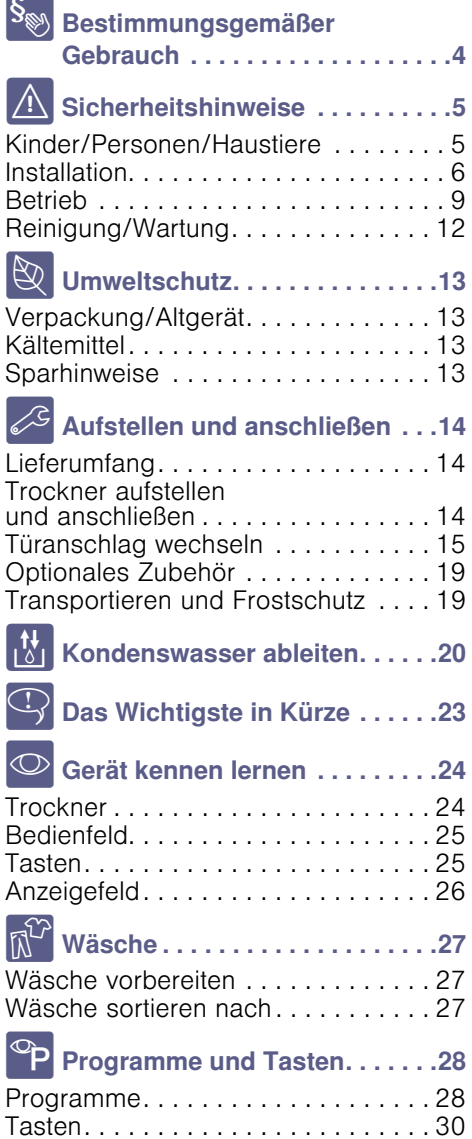

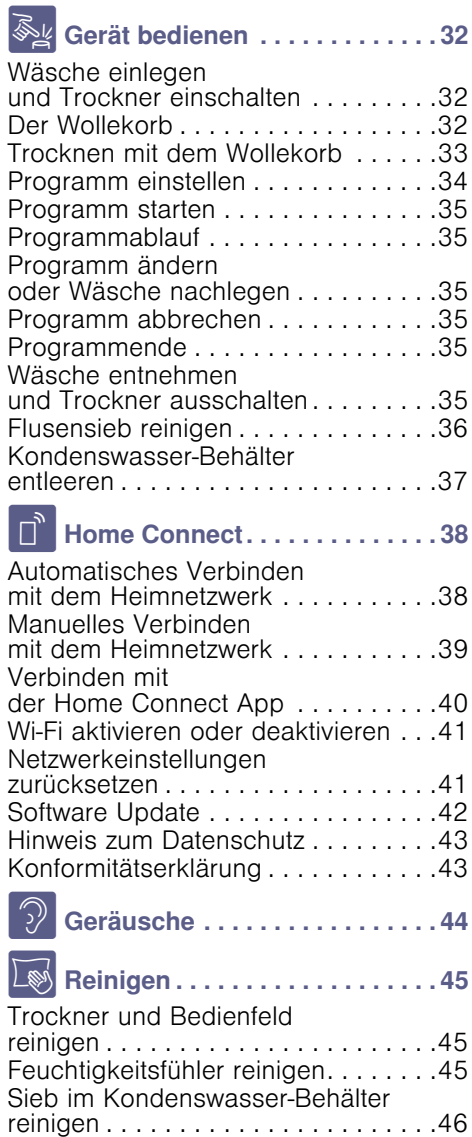

### de Bestimmungsgemäßer Gebrauch

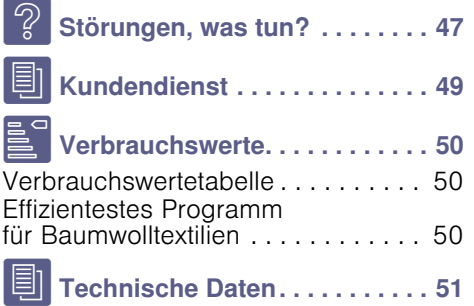

## <span id="page-3-0"></span>**S** Bestimmungsgemäßer Gebrauch

- Dieses Gerät ist ausschließlich zum Gebrauch im Privathaushalt und im häuslichen Umfeld bestimmt.
- Dieses Gerät nicht in frostgefährdeten Bereichen und/oder im Freien aufstellen bzw. betreiben. Restwasser im Gerät kann gefrieren und das Gerät beschädigen. Eingefrorene Schläuche können reißen/platzen.
- Verwenden Sie dieses Gerät ausschließlich zum Trocknen und Auffrischen im Haushalt und von mit Wasser gewaschenen Textilien, die trocknergeeignet sind (s. Textiletikett). Jede weitere Verwendung gilt als nicht bestimmungsgemäß und ist untersagt.
- Dieses Gerät ist für eine Nutzung bis zu einer Höhe von maximal 4000 Metern über dem Meeresspiegel bestimmt.

#### Bevor Sie das Gerät in Betrieb nehmen:

Prüfen Sie das Gerät auf sichtbare Schäden. Betreiben Sie kein beschädigtes Gerät. Informieren Sie bei Beanstandungen Ihren Fachhändler oder unseren Kundendienst.

Lesen Sie die Gebrauchs- und Aufstellanleitung und alle anderen diesem Gerät beiliegenden Informationen und handeln Sie entsprechend.

Die Unterlagen für späteren Gebrauch oder für Nachbesitzer aufbewahren.

## <span id="page-4-0"></span>(Sicherheitshinweise

Die folgenden Sicherheitshinweise und Warnungen sollen Sie und Ihr Umfeld vor Verletzungen und Sachschäden bewahren.

Lassen Sie dennoch bei der Installation, Wartung, Reinigung und dem Betrieb des Geräts niemals die notwendige Vorsicht und Sorgfalt außer Acht.

### <span id="page-4-1"></span>Kinder/Personen/Haustiere

### **A**: Warnung Lebensgefahr!

Kinder und Personen, welche die Gefahren beim Gebrauch des Geräts nicht einschätzen können, können in lebensgefährliche Situationen geraten oder sich verletzen. Beachten Sie deshalb:

- Dieses Gerät kann von Kindern ab 8 Jahren und von Personen mit verringerten physischen, sensorischen oder mentalen Fähigkeiten oder Mangel an Erfahrung und Wissen benutzt werden, wenn sie beaufsichtigt oder bezüglich des sicheren Gebrauchs des Geräts unterwiesen wurden und die daraus resultierenden Gefahren verstehen.
- Kinder dürfen nicht mit diesem Gerät spielen.
- Lassen Sie Kinder an diesem Gerät keine Reinigungs- und Wartungsarbeiten ohne Aufsicht ausführen.
- Halten Sie Kinder unter 3 Jahren sowie Haustiere von diesem Gerät fern.
- Lassen Sie das Gerät nicht unbeaufsichtigt, wenn Kinder oder Personen, welche die Gefahren nicht einschätzen können, in der Nähe sind.

### :Warnung Lebensgefahr!

Kinder können sich in Geräte einsperren und in Lebensgefahr geraten.

- Stellen Sie das Gerät nicht hinter einer Tür auf, die das Öffnen der Gerätetür blockiert oder verhindert.
- Ziehen Sie bei ausgedienten Geräten den Netzstecker, durchtrennen Sie **danach** die Netzleitung und zerstören Sie das Schloss der Gerätetür.

### :Warnung Erstickungsgefahr!

Kinder können sich beim Spielen in Verpackungen/Folien und Verpackungsteile einwickeln oder sich diese über den Kopf ziehen und ersticken. Halten Sie Verpackungen, Folien und Verpackungsteile von Kindern fern.

### :Warnung Vergiftungssgefahr!

Wasch- und Pflegemittel können bei Verzehr zu Vergiftungen führen.

Holen Sie bei versehentlichem Verschlucken ärztlichen Rat ein. Bewahren Sie Wasch- und Pflegemittel für Kinder unzugänglich auf.

### A Warnung Augen-/Hautreizungen!

Kontakt mit Wasch- und Pflegemittel kann zu Augen-/Hautreizungen führen.

Spülen Sie bei Kontakt mit Wasch-/Pflegemittel gründlich die Augen aus bzw. die Haut ab. Bewahren Sie Wasch- und Pflegemittel für Kinder unzugänglich auf.

## <span id="page-5-0"></span>Installation

#### :Warnung Stromschlaggefahr/Brandgefahr/Sach- und Geräteschaden!

Eine unsachgemäße Installation des Geräts ist gefährlich. Stellen Sie Folgendes sicher:

- Die Netzspannung an Ihrer Steckdose und die Spannungsangabe am Gerät (Geräteschild) müssen übereinstimmen. Die Anschlusswerte sowie erforderliche Sicherung sind auf dem Geräteschild angegeben.
- Das Gerät darf nur an Wechselspannung über eine vorschriftsmäßig installierte Schutzkontakt-Steckdose angeschlossen werden. Diese Steckdose muss jederzeit frei zugänglich sein.
- Der Netzstecker und die Schutzkontakt-Steckdose müssen zusammenpassen und das Erdungssystem muss vorschriftsmäßig installiert sein.
- Die Installation muss einen ausreichend großen Leitungsquerschnitt haben.
- Der Netzstecker muss jederzeit frei zugänglich sein. Ist dies nicht möglich, muss zur Erfüllung der einschlägigen Sicherheitsvorschriften ein Schalter (2-polige Abschaltung) in die feste Installation eingebaut werden in Übereinstimmung mit den Vorschriften für die Elektroinstallation.
- Beim Verwenden eines Fehlerstrom-Schutzschalters darf nur ein Typ mit dem Zeichen  $\overline{\approx}$  eingesetzt werden. Nur dieses Zeichen garantiert die Erfüllung der heute gültigen Vorschriften.

### :Warnung

#### Stromschlaggefahr/Brandgefahr/Sach- und Geräteschaden!

Das Verändern oder Beschädigen der Netzleitung des Geräts kann zum Stromschlag, Kurzschluss oder Brand durch Überhitzung führen. Die Netzleitung darf nicht geknickt, gequetscht oder verändert werden und nicht mit Wärmequellen in Berührung kommen.

#### :Warnung Brandgefahr/Sach- und Geräteschaden!

Das Verwenden von Verlängerungsleitungen oder Vielfachsteckdosen kann zum Brand durch Überhitzung oder Kurzschluss führen.

Schließen Sie das Gerät direkt an eine vorschriftsmäßig installierte und geerdete Steckdose an. Verwenden Sie keine Verlängerungsleitungen, Vielfachstecker oder

Vielfachkupplungen.

#### **A**: Warnung Verletzungsgefahr/Sach- und Geräteschaden!

■ Das Gerät kann während des Betriebs vibrieren oder sich bewegen und zu Verletzungen oder Sachschäden führen.

Stellen Sie das Gerät auf einer sauberen, ebenen und festen Fläche auf und richten Sie es mit den Schraubfüßen aus, indem Sie eine Wasserwaage verwenden.

■ Das unsachgemäße Aufstellen (Stapeln) dieses Geräts auf eine Waschmaschine kann zu Verletzungen sowie Sach- und Geräteschäden führen.

Dieses Gerät kann nur dann auf eine Waschmaschine gleicher Tiefe und Breite gestellt werden, wenn ein geeigneter Verbindungssatz erhältlich ist.  $\longrightarrow$  [Seite 19](#page-18-0) Befestigen Sie das Gerät unbedingt mit diesem Verbindungssatz. Eine andere Aufstellmethode ist nicht gestattet.

■ Beim Anheben oder Schieben des Geräts an vorstehenden Bauteilen (z. B. Gerätetür) können die Bauteile abbrechen und Verletzungen verursachen. Bewegen Sie das Gerät nicht an hervorstehenden Teilen.

### :Warnung Verletzungsgefahr!

- Sie können sich beim Anheben des Geräts durch das hohe Gewicht verletzen. Heben Sie das Gerät nicht alleine an.
- Sie könnten sich Ihre Hände an den scharfen Kanten des Geräts schneiden. Fassen Sie das Gerät nicht an den scharfen Kanten an und verwenden Sie Schutzhandschuhe.
- Durch unsachgemäße Verlegung der Schlauch- und Netzleitungen besteht Stolper- und Verletzungsgefahr. Schläuche und Leitungen so verlegen, dass keine Stolpergefahr besteht.

## <span id="page-8-0"></span>Betrieb

# :Warnung

## Explosions- und Brandgefahr!

Wäsche, die mit Lösungsmitteln, Öl, Wachs, Wachsentferner, Farbe, Fett oder Fleckenentferner in Kontakt war, kann sich beim Trocknen entzünden oder zur Explosion des Geräts führen. Beachten Sie deshalb:

- Spülen Sie die Wäsche vor dem Trocknen gründlich mit heißem Wasser und Waschmittel aus.
- Trocknen Sie keine ungewaschene Wäsche in diesem Gerät.
- Benutzen Sie das Gerät nicht, wenn industrielle Chemikalien für die Reinigung der Wäsche benutzt wurden.

# :Warnung

## Explosions- und Brandgefahr!

■ Rückstände im Flusensieb können sich beim Trocknen entzünden sowie zur Explosion oder zum Brand des Geräts führen. Reinigen Sie das Flusensieb regelmäßig.

Einige Gegenstände können sich beim Trocknen entzünden sowie zur Explosion oder zum Brand des Geräts führen. Entfernen Sie Feuerzeuge

und Zündhölzer aus den Taschen der Textilien.

Staub von Kohle oder Mehl in der Umgebung des Geräts kann zur Explosion führen. Stellen Sie sicher, dass während des Betriebs die Umgebung des Geräts sauber gehalten wird.

#### :Warnung Brandgefahr/Sach- und Geräteschaden!

Das Gerät enthält das umweltfreundliche, aber brennbare Kältemittel R290.

Halten Sie offenes Feuer und Zündquellen vom Gerät fern.

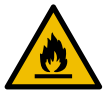

#### **A**Warnung Brandgefahr/Sach- und Geräteschaden!

Ein Programmabbruch vor dem Ende des Trockenzyklus verhindert das ausreichende Abkühlen der Wäsche und kann zum Brand der Wäsche oder zu Sach- und Geräteschäden führen.

- Der letzte Abschnitt des Trockenzyklus erfolgt ohne Wärme (Abkühlzyklus), um sicherzustellen, dass die Wäsche bei einer Temperatur verbleibt, die nicht zur Beschädigung der Wäsche führt.
- Das Gerät nicht vor dem Ende des Trockenzyklus ausschalten, es sei denn, alle Wäschestücke werden sofort entnommen und ausgebreitet (zur Wärmeabgabe).

### :Warnung Vergiftungsgefahr/Sachschaden!

Kondenswasser ist kein Trinkwasser und kann mit Flusen verunreinigt sein. Verunreinigtes Kondenswasser kann Gesundheits- und Sachschäden verursachen.

Nicht trinken oder weiterverwenden.

### **△Warnung** Vergiftungssgefahr!

Durch lösungsmittelhaltige Reinigungsmittel, z.B. Waschbenzin, können giftige Dämpfe entstehen.

Verwenden Sie keine lösungsmittelhaltigen Reinigungsmittel.

### A: Warnung Verletzungsgefahr!

- Beim Aufstützen/Aufsetzen auf die geöffnete Tür kann das Gerät kippen und Verletzungen verursachen. Stützen Sie sich nicht auf die geöffnete Gerätetür.
- Beim Aufsteigen auf das Gerät kann die Arbeitsplatte brechen und Verletzungen verursachen. Steigen Sie nicht auf das Gerät.

■ Beim Eingreifen in die drehende Trommel kann es zu Verletzungen der Hände kommen.

Warten Sie, bis sich die Trommel nicht mehr dreht.

### Achtung! Sach- und Geräteschaden

- Das Überschreiten der maximalen Beladungsmenge beeinträchtigt die Gerätefunktion oder führt zu Sachund Geräteschäden. Überschreiten Sie nicht die maximale Beladungsmenge mit trockener Wäsche. Beachten Sie hierfür die maximale Beladungsmenge der Programme. [~](#page-27-0) *[Seite 28](#page-27-0)*
- Ein Betrieb mit einem fehlenden, unvollständigen oder defekten Flusenschutz (z.B. Flusensieb, Flusendepot, je nach Geräteausstattung) kann zum Geräteschaden führen.

Betreiben Sie das Gerät nicht mit einem fehlenden, unvollständigen oder defekten Flusenschutz.

- Leichte Dinge, wie Haare und Flusen, können während des Betriebs vom Lufteinlass eingesaugt werden, halten Sie diese fern.
- Schaumstoff oder Schaumgummi kann sich beim Trocknen verformen oder schmelzen. Trocknen Sie keine Wäsche,

die Schaumstoff oder Schaumgummi enthält. ■ Ein Fehldosieren von Waschund Reinigungsmitteln kann zu Sach- und Geräteschäden führen.

Wasch-/Pflege-/Reinigungsmittel und Weichspüler nach den Anweisungen der Hersteller verwenden.

■ Ein Überhitzen des Geräts kann die Gerätefunktion beeinträchtigen oder zu Sach- und Geräteschäden führen.

Halten Sie während des Betriebs den Lufteinlass am Gerät immer frei und gewährleisten Sie eine ausreichende Belüftung im Raum.

## <span id="page-11-0"></span>Reinigung/Wartung

### :Warnung Lebensgefahr!

Das Gerät wird mit elektrischem Strom betrieben. Bei Kontakt mit spannungsführenden Teilen besteht Stromschlaggefahr. Beachten Sie deshalb:

- Schalten Sie das Gerät aus. Trennen Sie das Gerät vom Stromnetz (Netzstecker ziehen).
- Fassen Sie den Netzstecker nie mit nassen Händen an.
- Ziehen Sie am Netzstecker und nie an der Netzleitung, weil die Netzleitung beschädigt werden könnte.
- Das Gerät und die Eigenschaften des Geräts dürfen technisch nicht verändert werden.
- Reparaturen und Eingriffe oder ein Wechsel der Netzleitung (wenn nötig) darf nur durch den Kundendienst oder eine Elektrofachkraft erfolgen.
- Eine Ersatz-Netzleitung ist beim Kundendienst erhältlich.

### A: Warnung Vergiftungssgefahr!

Durch lösungsmittelhaltige Reinigungsmittel, z.B. Waschbenzin, können giftige Dämpfe entstehen.

Verwenden Sie keine lösungsmittelhaltigen Reinigungsmittel.

### :Warnung Stromschlaggefahr/Sach- und Geräteschaden!

Eindringende Feuchtigkeit kann einen Kurzschluss verursachen. Verwenden Sie keine Hochdruckreiniger, Dampfstrahler, Schläuche oder Brausen zum Reinigen Ihres Geräts.

#### **A**Warnung Verletzungsgefahr/Sach- und Geräteschaden!

Das Verwenden von nicht Original-Ersatzteilen und -Zubehör ist gefährlich und kann zu Verletzungen sowie Sach- und Geräteschäden führen. Verwenden Sie aus Sicherheitsgründen nur Original-Ersatzteile und -Zubehör.

#### Achtung! Sach- und Geräteschaden

Reinigungsmittel und Mittel zur Vorbehandlung von Wäsche (z.B. Fleckenmittel, Vorwaschsprays, ...) können bei Berührung die Oberflächen des Geräts beschädigen. Beachten Sie deshalb:

- Bringen Sie diese Mittel nicht mit den Oberflächen des Geräts in Berührung.
- Reinigen Sie das Gerät nur mit Wasser und einem weichen feuchten Tuch.
- Entfernen Sie alle Waschmittelreste, Sprühnebelreste oder Rückstände sofort.

## <span id="page-12-0"></span>**& Umweltschutz**

### <span id="page-12-1"></span>Verpackung/Altgerät

X Verpackung umweltgerecht entsorgen. Dieses Gerät ist entsprechend der europäischen Richtlinie 2012/19/EU über Elektro- und Elektronik- Altgeräte (waste electrical and electronic equipment - WEEE) gekennzeichnet. Die Richtlinie gibt den Rahmen für eine EU-weit gültige Rücknahme und Verwertung der Altgeräte vor.

## <span id="page-12-2"></span>**Kältemittel**

#### Achtung!

#### Brandgefahr/Vergiftungsgefahr/Sachund Geräteschaden

Das Gerät enthält das umweltfreundliche aber brennbare Kältemittel R290. Eine nicht fachgerechte Entsorgung kann zum Brand sowie zu Vergiftungen führen.

Entsorgen Sie das Gerät fachgerecht und beschädigen Sie nicht die Rohre des Kältemittel-Kreislaufs.

### <span id="page-12-3"></span>**Sparhinweise**

- Schleudern Sie die Wäsche vor dem Trocknen. Trockenere Wäsche verkürzt die Trocknungszeit und senkt den Energieverbrauch.
- Beladen Sie den Trockner mit maximalen Beladungsmengen. Hinweis: Überschreiten Sie die maximalen Beladungsmengen der Programme nicht, da dies zur Verlängerung der Trocknungszeit und zur Erhöhung des Energieverbrauches führt.
- Belüften Sie den Raum und halten Sie den Lufteinlass am Trockner frei, damit der Luftaustausch gewährleistet ist.
- Reinigen Sie das Flusensieb nach jedem Trocknen. Ein verunreinigtes Flusensieb verlängert die Trocknungszeit und erhöht den Energieverbrauch.
- **Energiespar-Modus: Wenn der** Trockner längere Zeit nicht bedient wird, schaltet er sich vor Programmstart und nach Programmende zum Energiesparen automatisch aus. Anzeigefeld und Anzeigelampen erlöschen nach einigen Minuten und die Starttaste blinkt. Zum Aktivieren der Beleuchtung beliebige Taste wählen, Trocknertür öffnen oder schließen, Programmwähler drehen.

### <span id="page-13-0"></span>5Aufstellen und anschließen

### <span id="page-13-1"></span>**Lieferumfang**

- Trockner
- Gebrauchs- und Aufstellanleitung
- Wollekorb\*
- Kondenswasser-Ablauf\*

### <span id="page-13-2"></span>Trockner aufstellen und anschließen

#### :Warnung Lebensgefahr!

Der Trockner wird mit elektrischem Strom betrieben, dabei besteht Stromschlaggefahr.

- Kontrollieren Sie den Trockner auf sichtbare Schäden. Ein beschädigter Trockner darf nicht betrieben werden.
- Stellen Sie vor dem Anschließen an die Stromversorgung sicher, dass die auf dem Typenschild angegebene elektrische Spannung mit der Spannung Ihrer Steckdose übereinstimmt.
- Nur Fehlerstrom-Schutzschalter mit diesem Zeichen  $\approx$  verwenden
- Achten Sie darauf, dass die Netzleitung nicht geknickt, eingeklemmt ist oder mit Hitzequellen oder scharfen Kanten in Berührung kommt.

### :Warnung

#### Kinder könnten sich im Trockner einsperren und in Lebensgefahr geraten!

Stellen Sie den Trockner nicht hinter einer Tür oder einer Schiebetür auf, die das Öffnen der Trocknertür blockiert oder verhindert.

### :Warnung

#### Brandgefahr/Vergiftungsgefahr/Sachund Geräteschaden!

Der Trockner enthält das umweltfreundliche, aber brennbare Kältemittel R290.

- Halten Sie den Lufteinlass am Trockner immer frei und gewährleisten eine ausreichende Belüftung im Raum.
- Offenes Feuer und Zündquellen vom Trockner fernhalten.

#### Achtung!

#### Verletztungsgefahr

- Sie können sich beim Heben des Trockners durch das hohe Gewicht verletzen. Heben Sie den Trockner nicht alleine an.
- Sie könnten Ihre Hände an den scharfen Kanten des Trockners schneiden. Fassen Sie den Trockner nicht an den scharfen Kanten an.
- Hervorstehende Teile am Trockner können beim Anheben oder Schieben abbrechen. Bewegen Sie den Trockner nicht an hervorstehenden Teilen.

#### Achtung!

#### Sachschäden am Trockner oder den **Textilien**

- Prüfen Sie den Trockner auf Transportschäden. Betreiben Sie keinen beschädigten Trockner.
- Restwasser im Trockner kann gefrieren und den Trockner beschädigen. Stellen Sie den Trockner nicht in frostgefährdeten Räumen auf.

ie nach Modell

Achten Sie beim Aufstellen:

- auf eine saubere, ebene und feste Aufstellfläche,
- dass der Netzstecker jederzeit erreichbar ist,
- dass die Umgebung des Trockners sauber gehalten wird und
- dass der Trockner mit den Schraubfüßen ausgerichtet ist. Hinweis: Überprüfen Sie die Ausrichtung des Gerätes mit einer Wasserwaage und korrigieren Sie diese, falls nötig. Verändern Sie die Höhe durch Drehen der Gerätefüße. Alle Gerätefüße müssen fest auf dem Boden stehen.

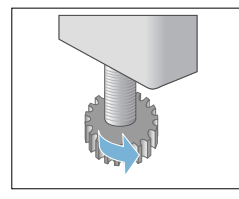

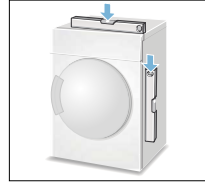

Falsches Ausrichten kann laute Geräusche, Vibrationen und fehlerhafte Trommelbewegungen verursachen.

Hinweis: Im Zweifelsfall lassen Sie das Gerät bitte vom Fachmann anschließen.

### <span id="page-14-0"></span>Türanschlag wechseln

Wechseln Sie den Türanschlag wie folgt:

1. Stellen Sie den Programmwähler auf die Aus-Position, trennen den Trockner vom Stromnetz und öffnen die Tür.

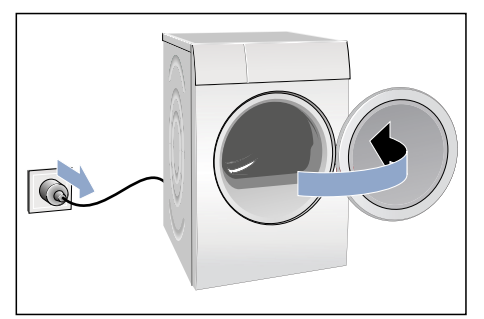

2. Entfernen Sie die Schrauben am Trockner und nehmen Sie die Trocknertür anschließend ab. Hinweis: Nutzen Sie ausschließlich einen T20 (Torx) Schraubenzieher. Verwenden Sie keine anderen Werkzeuge um den Türanschlag zu wechseln.

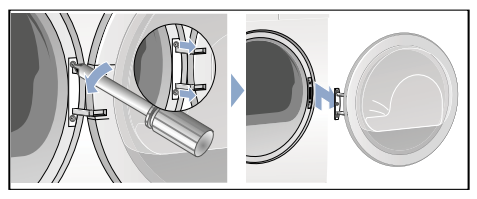

3. Legen Sie die Trocknertür vorsichtig auf einen flachen Untergrund und legen z.B. ein Handtuch unter, um die Tür nicht zu zerkratzen oder zu beschädigen.

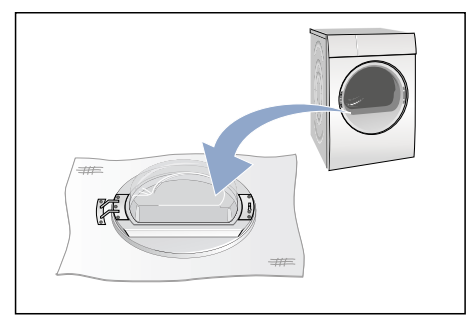

4. Entfernen Sie jetzt die Schrauben vom Türgelenk und nehmen dieses von der Trocknertür ab.

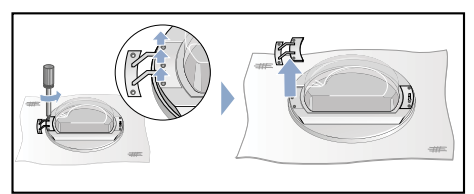

5. Entfernen Sie die Schrauben vom Türgriff der Trocknertür und nehmen diesen ab.

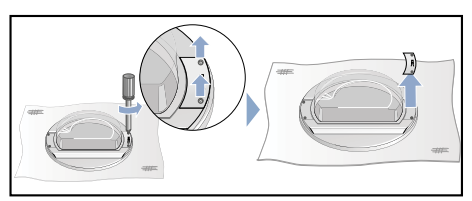

6. Entriegeln Sie den Türring.

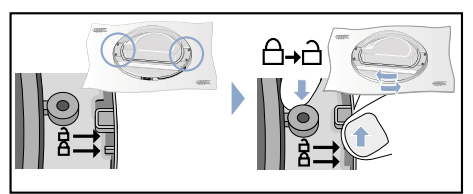

7. Heben Sie jetzt die Trocknertür vom Türring ab. Drehen Sie die Trocknertür und setzen diese wieder passend auf den Türring.

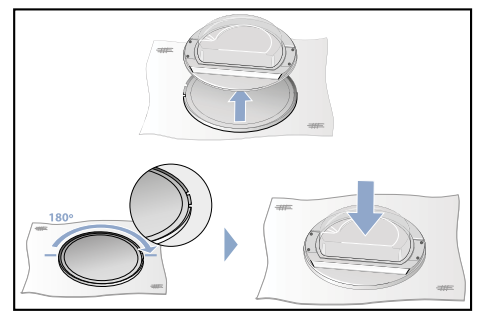

8. Entfernen Sie oben und unten die Schrauben von der Trocknertür.

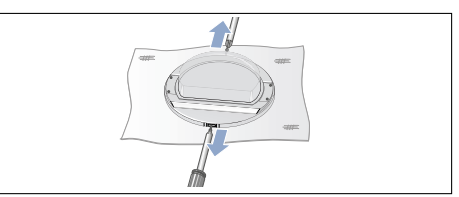

9. Entfernen Sie die die Ringe von der Trocknertür.

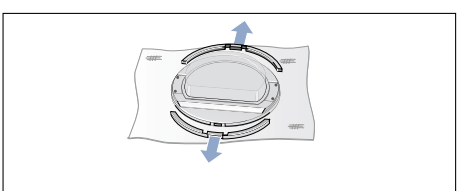

10.Wechseln Sie die Positionen der Ringe.

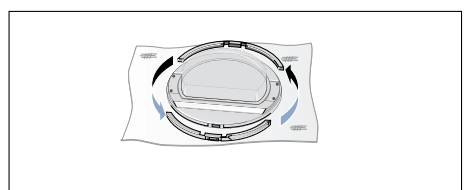

11.Drücken Sie die Ringe an die Trocknertür.

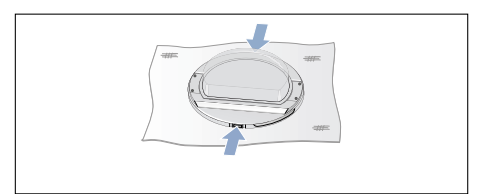

12.Schrauben Sie die Ringe wieder an der Trocknertür fest.

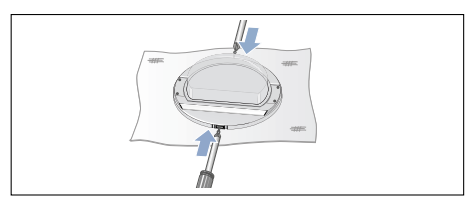

13.Verriegeln Sie den Türring wieder.

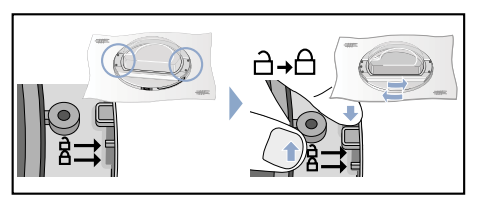

14.Legen Sie das Türgelenk und den Türgriff wie abgebildet zurecht und schrauben diese wieder an die Trocknertür.

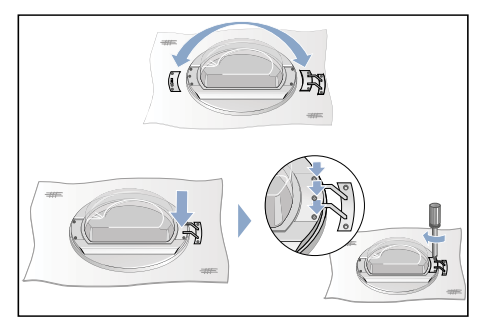

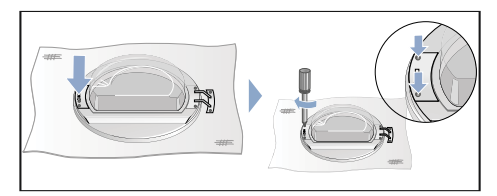

15.Entfernen Sie die Abdeckung vom Türschloss am Trockner und entnehmen diese.

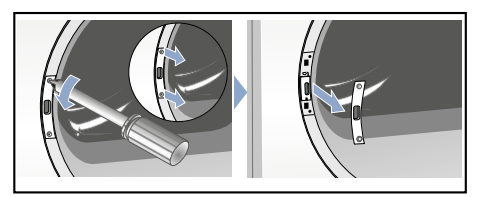

16.Entfernen Sie das Türschloss.

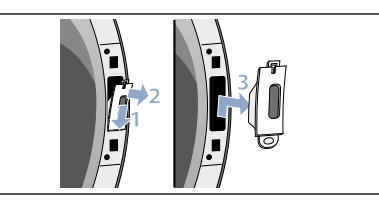

17.Setzen Sie das Türschloss (1.) auf der anderen Seite des Trockners ein und schrauben Sie die Abdeckung (2.) wieder an.

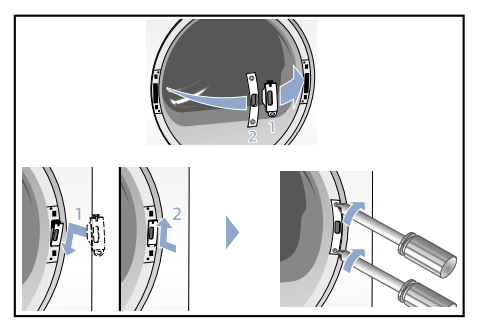

18.Schrauben Sie jetzt auch die Trocknertür wieder an.

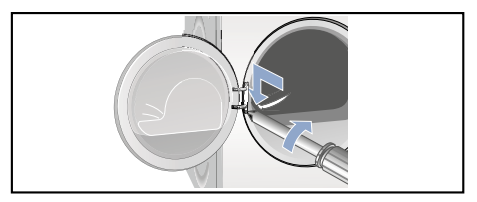

19.Jetzt können Sie den Trockner wieder anschließen, die Tür schließen und ein Programm starten.

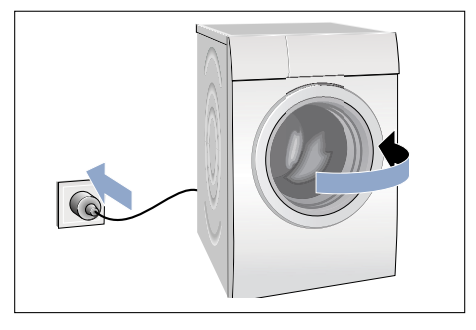

### <span id="page-18-0"></span>Optionales Zubehör

Bestellen Sie das optionale Zubehör\* beim Kundendienst:

#### ■ Verbindungssatz Wasch-Trocken Säule:

Der Trockner kann platzsparend auf eine geeignete Waschmaschine gleicher Tiefe und Breite gestellt werden.

Trockner unbedingt mit diesem Verbindungssatz auf der Waschmaschine befestigen.

Bestellnummer mit ausziehbarer Arbeitsplatte: WZ20400;

Bestellnummer ohne ausziehbare Arbeitsplatte: WZ11410.

#### ■ Podest:

Erhöhen Sie Ihren Trockner zum besseren Be- und Entladen mit einem Podest.

Transportieren Sie Wäsche mit dem integrierten Wäschekorb im Auszug des Podestes.

Bestellnummer: WZ20500.

#### <span id="page-18-1"></span>**Transportieren** und Frostschutz

- 1. Entleeren Sie den Kondenswasser-Behälter.
- 2. Programmwähler auf ein beliebiges Programm stellen.
- 3. Starttaste wählen.
- 4. 5 Minuten warten. Hinweis: Kondenswasser wird abgepumpt.
- 5. Kondenswasser-Behälter erneut entleeren.
- 6. Trockner ausschalten.

Hinweis: Trotz Abpumpen befindet sich immer etwas Restwasser im Trockner.

#### Achtung!

Restwasser kann auslaufen und Sachschäden verursachen.

Stehend transportieren.

#### Achtung!

#### Trockner enthält Kühlmittel und kann beschädigt werden.

Trockner vor Inbetriebnahme zwei Stunden stehen lassen.

ie nach Modell

### <span id="page-19-0"></span>**KM** Kondenswasser ableiten

Während des Trocknens entsteht Kondenswasser im Gerät.

Betreiben Sie das Gerät mit angeschlossenem Ablaufschlauch.

Wenn kein Ablaufschlauch verwendet wird, läuft das Kondenswasser des Geräts in den Kondenswasser-Behälter. In diesem Fall müssen Sie den Kondenswasser-Behälter nach jedem Trocknen entleeren und zusätzlich, wenn er sich während des Trocknens vorzeitig gefüllt hat.

Ablaufschlauch wie folgt anschließen:

1. Entnehmen Sie das Zubehör aus der Trocknertrommel.

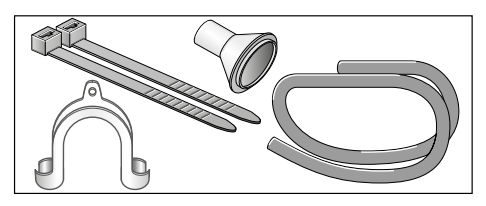

- 2. Auslieferzustand des Trockners: Schlauch ist für den Ablauf des Kondenswassers in den Kondenswasserbehälter am Stutzen befestigt.
- 3. Lösen Sie den Schlauch vom Stutzen und bringen Sie diesen in die Parkposition.

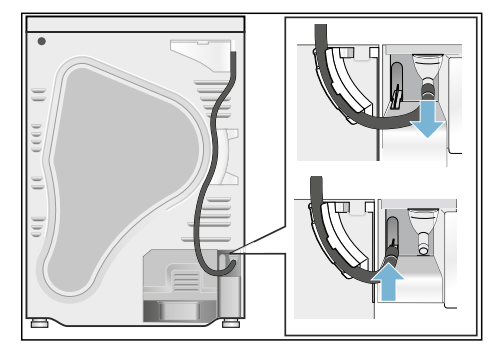

4. Nehmen Sie den Ablaufschlauch aus dem Zubehör und befestigen diesen am leeren Stutzen.

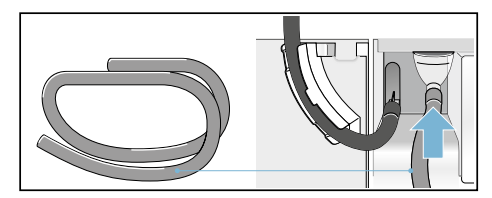

5. Befestigen Sie den Ablaufschlauch mit der anderen Seite je nach Anschluss-Situation A, B oder C mit dem restlichen Zubehör.

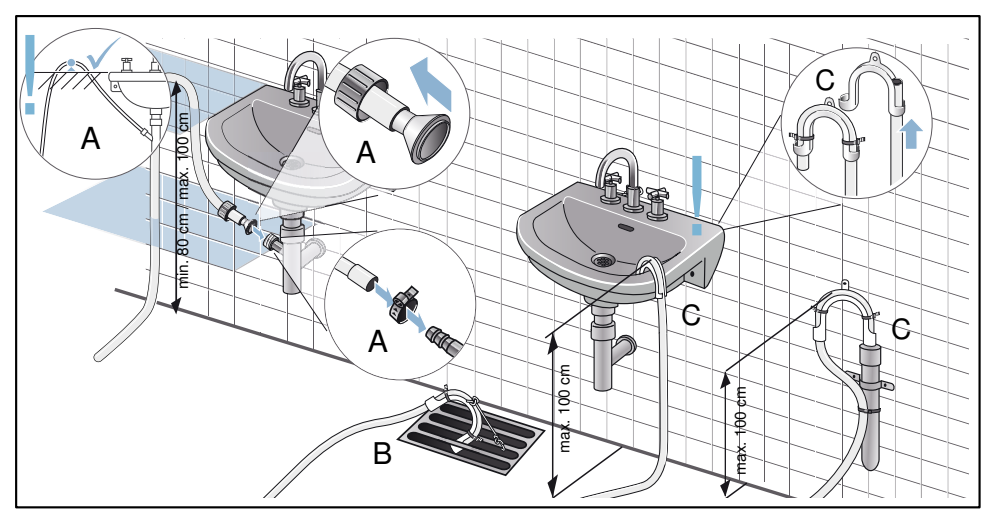

#### Achtung!

#### Gestautes Wasser kann in den Trockner zurückgesaugt werden und Sachschäden verursachen.

Prüfen Sie, ob das Wasser schnell aus dem Waschbecken abläuft. Der Abfluss darf nicht verschlossen oder verstopft sein.

#### Achtung!

#### Sachschaden durch Leckage oder auslaufendes Wasser.

Sichern Sie den Ablaufschlauch gegen Herausrutschen. Knicken Sie den Ablaufschlauch nicht. Beachten Sie den Höhenunterschied zwischen Aufstellfläche und Abfluss von max. 100 cm und min. 80 cm bei Abfluss in einen Siphon.

6. Ziehen Sie den Kondenswasserbehälter vollständig heraus.

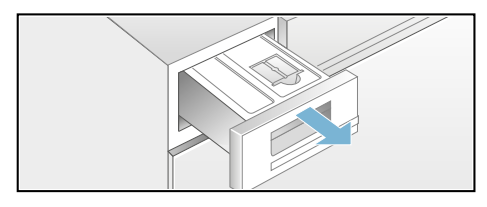

7. Drehen Sie den Kondenswasser-Behälter um 180° auf die Unterseite und entfernen Sie den eingesetzten Stöpsel. Drehen Sie den Kondenswasser-Behälter zurück und setzen Sie den Stöpsel in die Vertiefung an der Oberseite des Kondenswasser-Behälters.

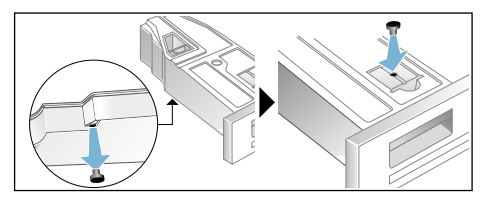

8. Ziehen Sie den Filter aus der Rastung und setzen Sie diesen in die Vertiefung des Kondenswasser-Behälters.

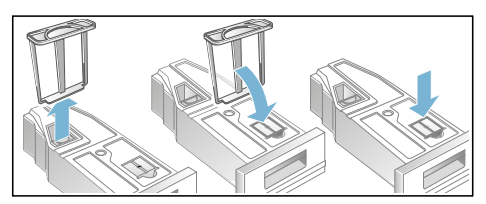

9. Schieben Sie den Kondenswasser-Behälter bis zum Einrasten ein.

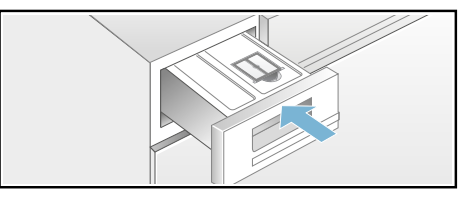

Das Kondendswasser wird jetzt über den Ablaufschlauch in das Abwasser oder in ein Waschbecken abgeleitet

Hinweis: Wollen Sie das Kondenswasser wieder in den Kondenswasser-Behälter ableiten, machen Sie diese Schritte rückgängig.

## <span id="page-22-0"></span> $\overline{\mathbb{Q}}$  Das Wichtigste in Kürze

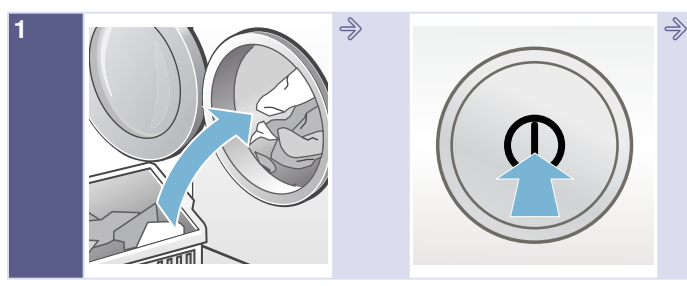

Füllen Sie die Wäsche ein. Schließen Sie die Tür.

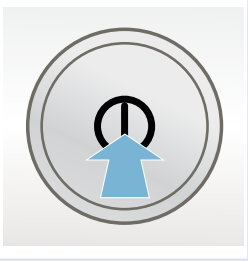

Schalten Sie den Trockner ein.

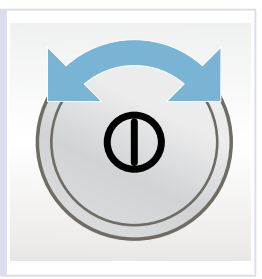

Wählen Sie ein Programm. Ändern Sie bei Bedarf die Programmvoreinstellungen.

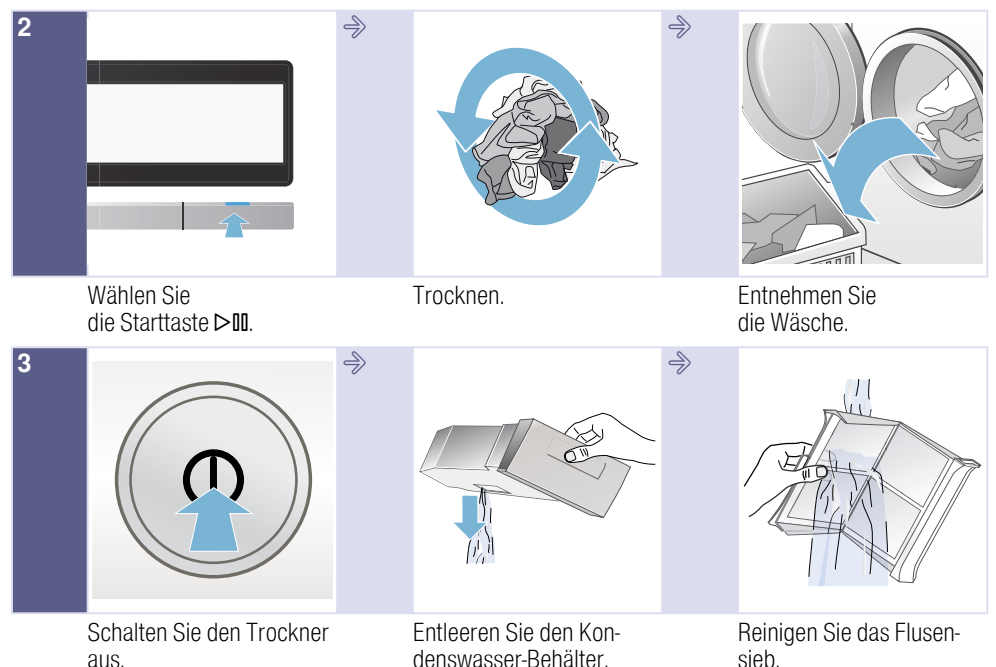

## <span id="page-23-0"></span>**Soller Gerät kennen lernen**

### <span id="page-23-1"></span>**Trockner**

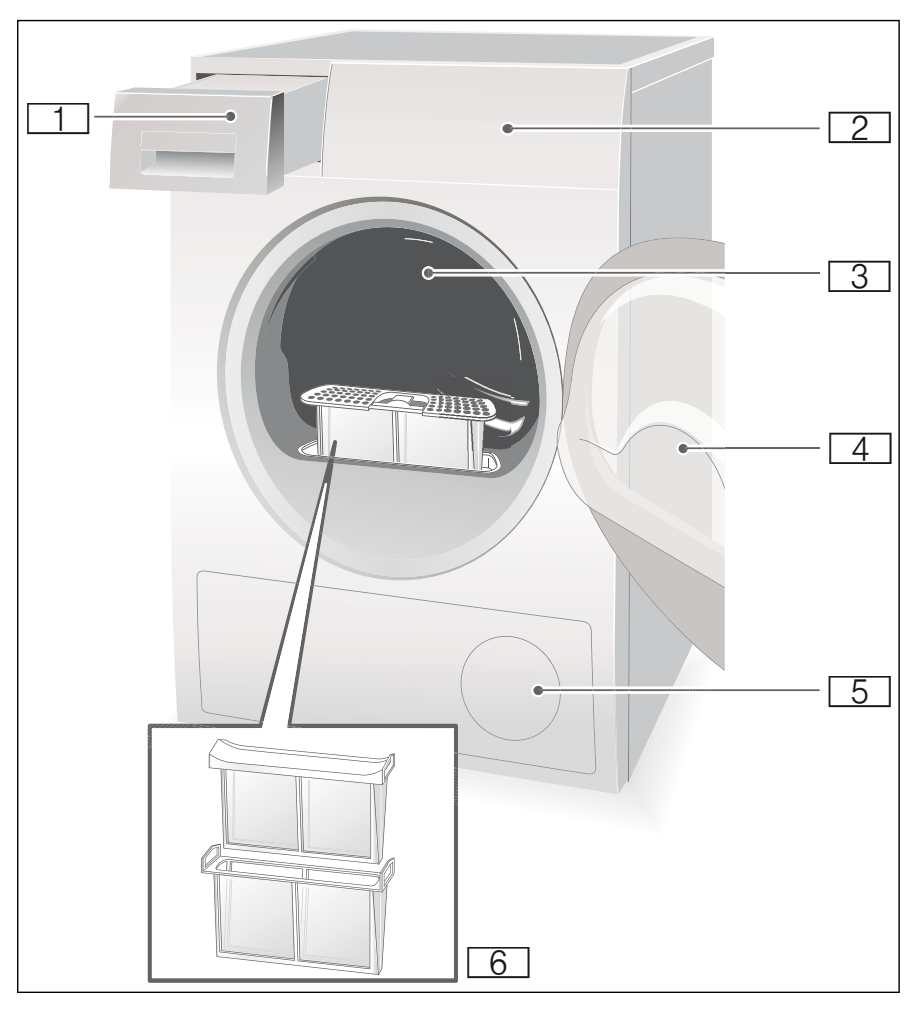

- **[1] Kondenswasser-Behälter**
- **2** Bedien- und Anzeigefeld
- **8 Trommel-Innenbeleuchtung (je nach Modell)**
- $\boxed{4}$  Trocknertür
- $\boxed{5}$  Lufteinlass
- $\boxed{6}$  Flusensieb

### <span id="page-24-0"></span>**Bedienfeld**

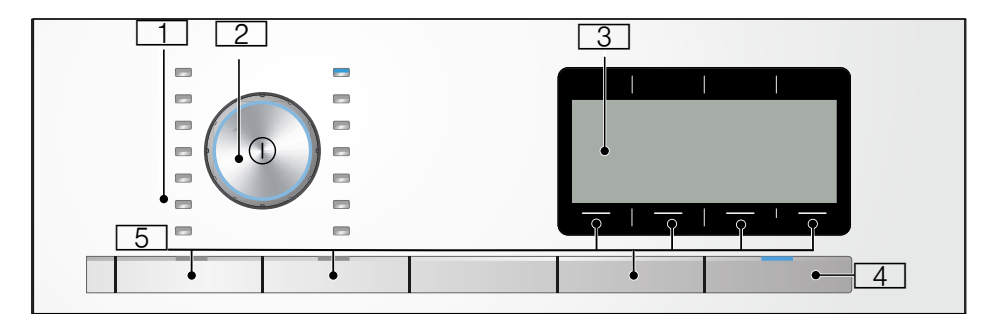

- $\overline{1}$  **Programme**  $\rightarrow$  *Seite 28.*
- $\sqrt{2}$  Programmwähler und An- / Austaste.
- **8 Anzeigefeld mit Tasten**  $\rightarrow$  **[Seite 28](#page-27-1).**
- **4 Starttaste** zum Starten, Abbrechen oder Unterbrechen des Programms.
- $\boxed{5}$  **Tasten**  $\rightarrow$  *Seite 30.*

### <span id="page-24-1"></span>Tasten

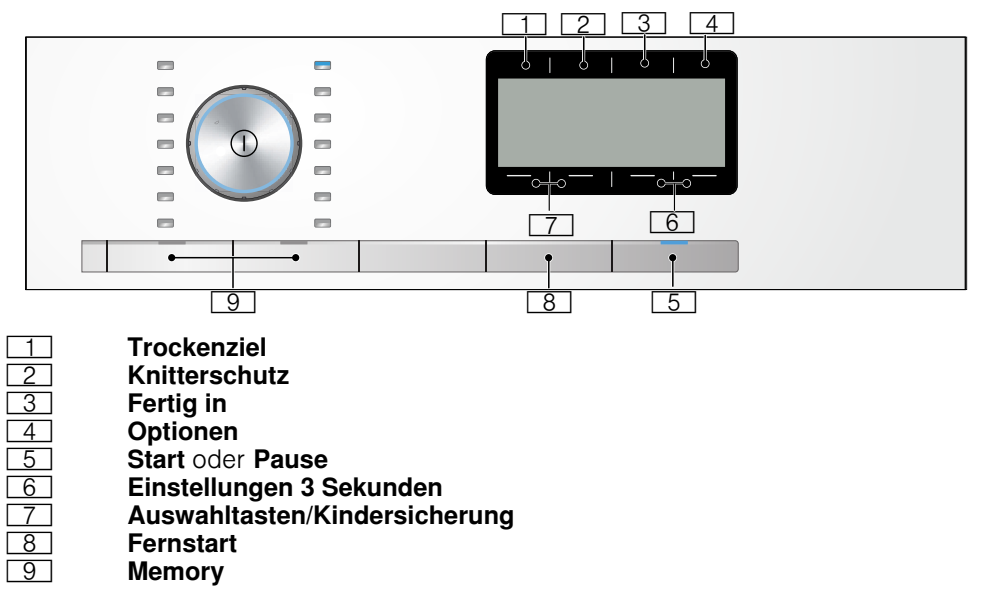

Ausführliche Beschreibung aller Tasten ab [~](#page-29-0) *[Seite 30](#page-29-0)*.

## <span id="page-25-0"></span>Anzeigefeld

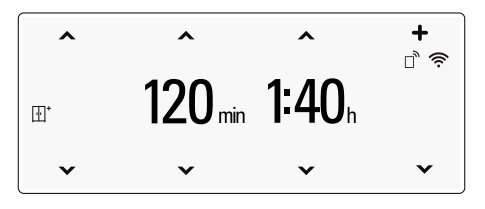

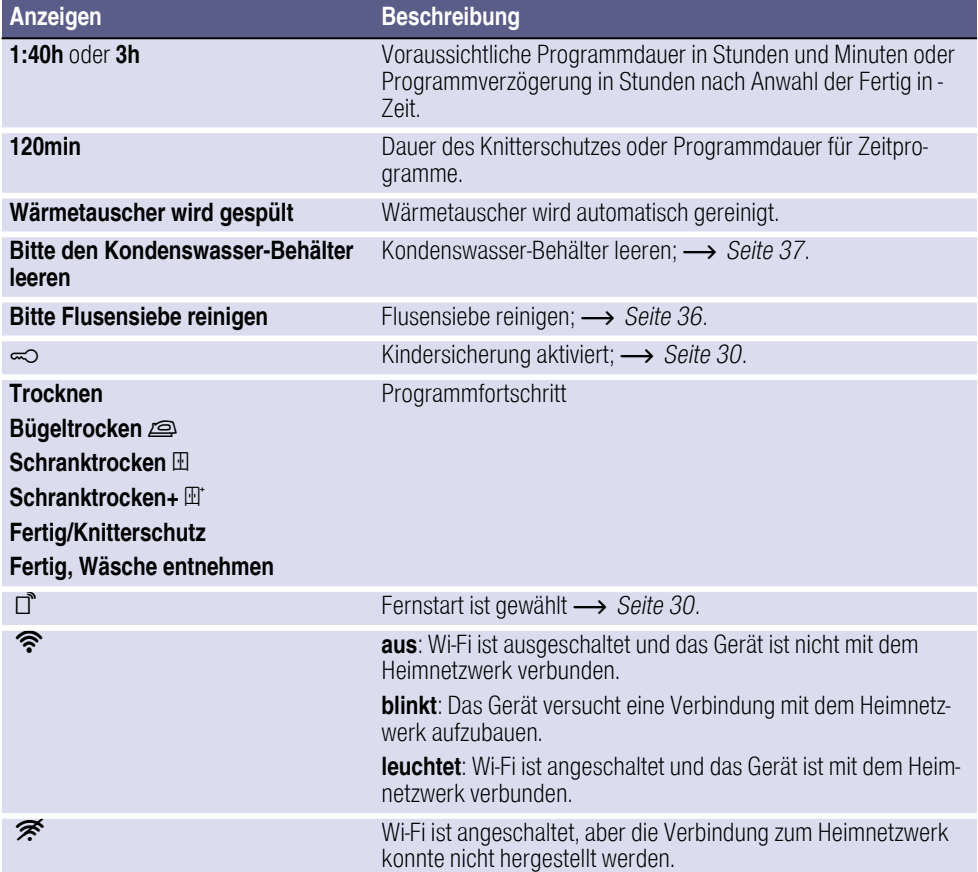

## <span id="page-26-0"></span> $\mathbb{R}^{\mathbb{C}^n}$  Wäsche

### <span id="page-26-1"></span>Wäsche vorbereiten

#### :Warnung Explosions- und Brandgefahr!

Entfernen Sie Feuerzeuge und Zündhölzer aus den Taschen der Textilien.

#### Achtung!

#### Trocknertrommel und Textilien können beschädigt werden.

Entfernen Sie alle Gegenstände aus den Taschen der Textilien und beachten Folgendes:

- Binden Sie Stoffgürtel, Schürzenbänder usw. zusammen oder nutzen einen Wäschesack.
- Schließen Sie Reißverschlüsse, Haken, Ösen und Knöpfe. Knöpfen Sie große Wäschestücke, wie z.B. Bezüge, zu.
- Entfernen Sie Metallteile, wie z.B. Büroklammern, aus den Textilien.
- Sortieren Sie die Wäsche für ein gleichmäßiges Trocknungsergebnis nach Gewebeart und Trocknungsprogramm.
- Trocknen Sie sehr kleine Textilien, z.B. Babystrümpfe, immer zusammen mit großen Wäschestücken, z.B. Handtüchern.
- Gewirkte Textilien, wie T-Shirts und Trikotwäsche, laufen beim ersten Trocknen oft ein. Verwenden Sie ein schonendes Programm.
- Übertrocknen Sie pflegeleichte Wäsche nicht. Dies führt zu vermehrtem Knittern in der Wäsche.
- Verwenden Sie für einzelne Wäschestücke ein Zeitprogramm.
- Manche Wasch- und Pflegemittel, z.B. Wäschestärke oder Weichspüler, enthalten Partikel, die sich auf dem Feuchtigkeitsfühler ablagern können. Dies kann die Funktion des Fühlers und somit das Trocknungsergebnis beeinträchtigen.

#### **Hinweise**

- Dosieren Sie Wasch- und Pflegemittel beim Waschen der zu trocknenden Wäsche nach Herstellerangaben.
- Reinigen Sie den Feuchtigkeits-fühler regelmäßig -> [Seite 45](#page-44-2).

### <span id="page-26-2"></span>Wäsche sortieren nach

- c Trocknergeeignet
- a Trocknen mit normaler Temperatur
- ` Trocknen mit niedriger Temperatur
- b Nicht im Trockner trocknen

Hinweis: Laden Sie Wäsche aus der Waschmaschine nicht direkt in den Trockner. Sortieren Sie geschleuderte Wäsche, bevor Sie diese in die Trocknertrommel legen.

Wenn Sie dünn-, mehr- oder dicklagige Textilien zusammen trocknen, werden diese unterschiedlich trocken. Trocknen Sie deshalb nur Wäsche gleicher Gewebeart und Struktur zusammen, um ein gleichmäßiges Trockenergebnis zu erreichen. Ist Ihnen die Wäsche danach immer noch zu feucht, können Sie ein Zeitprogramm zum Nachtrocknen wäh $len \rightarrow$  *Seite 28.* 

#### Achtung!

Sachschäden am Trockner oder Textilien möglich.

#### Trocknen Sie folgende Textilien nicht im Trockner:

- Mit Öl verschmutzte Wäsche.
- Ungewaschene Textilien.
- Luftundurchlässige Textilien, z.B. gummierte Wäsche.
- Empfindliches Gewebe, z.B. Seide, synthetische Gardinen.

# <span id="page-27-0"></span><sup>©</sup>P Programme und Tasten

### <span id="page-27-1"></span>**Programme**

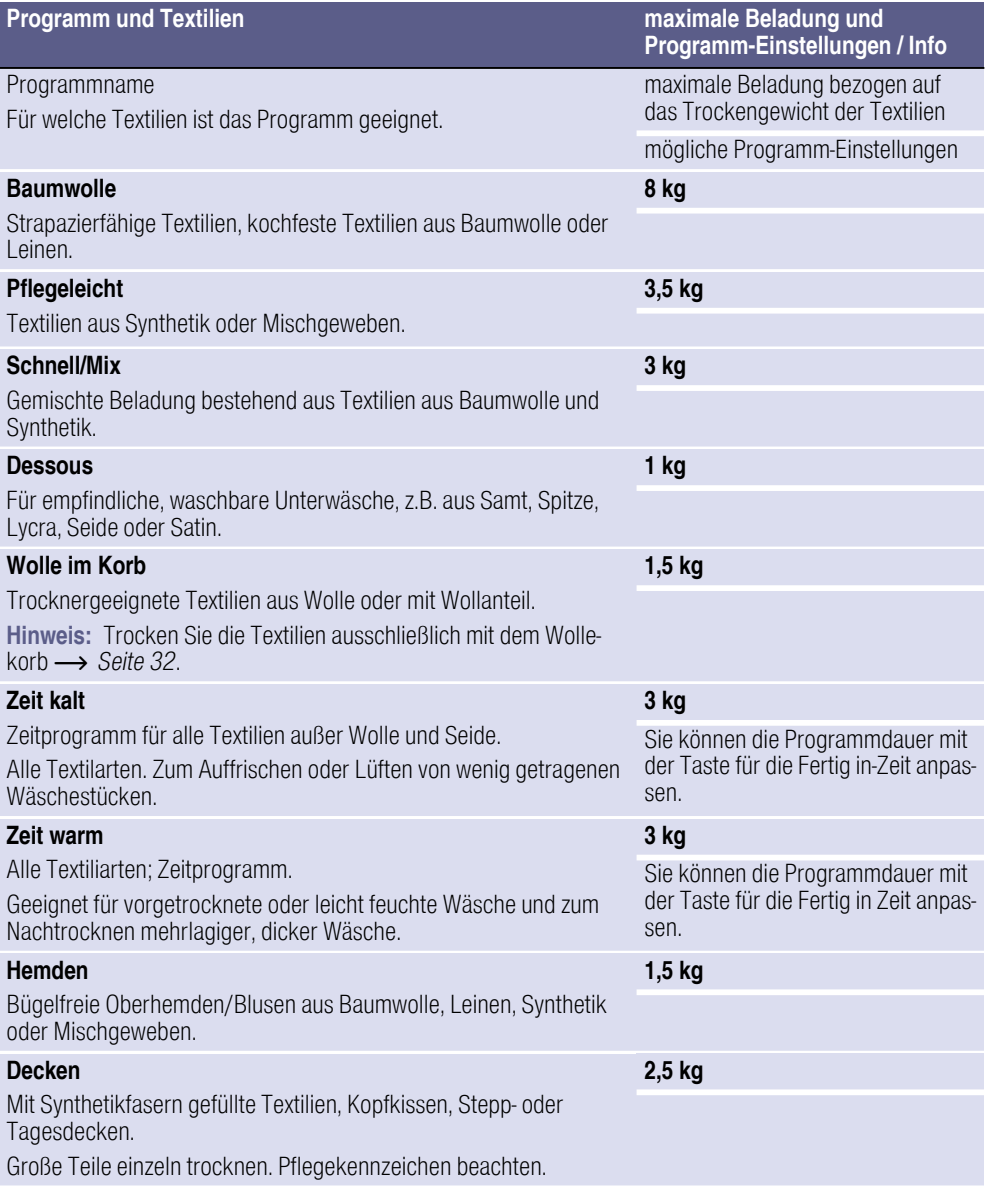

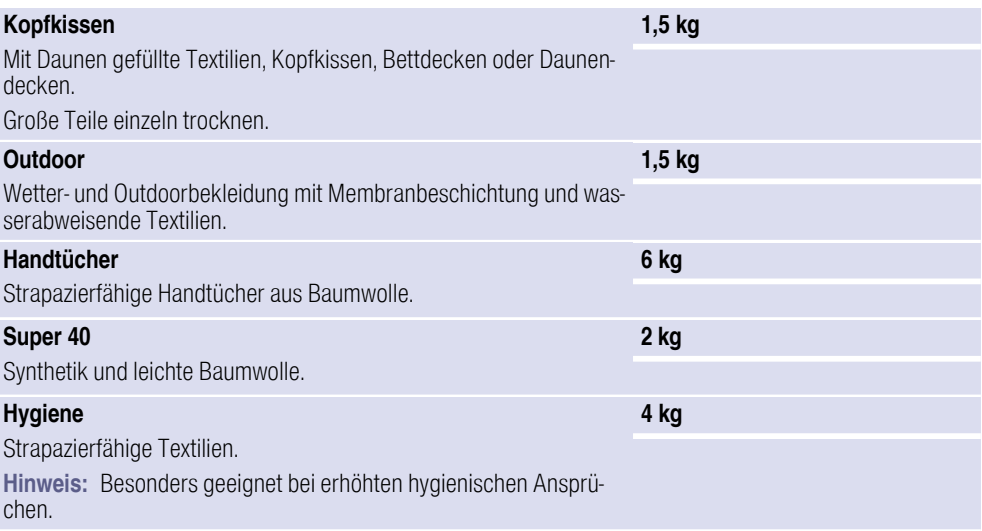

### <span id="page-29-0"></span>**Tasten**

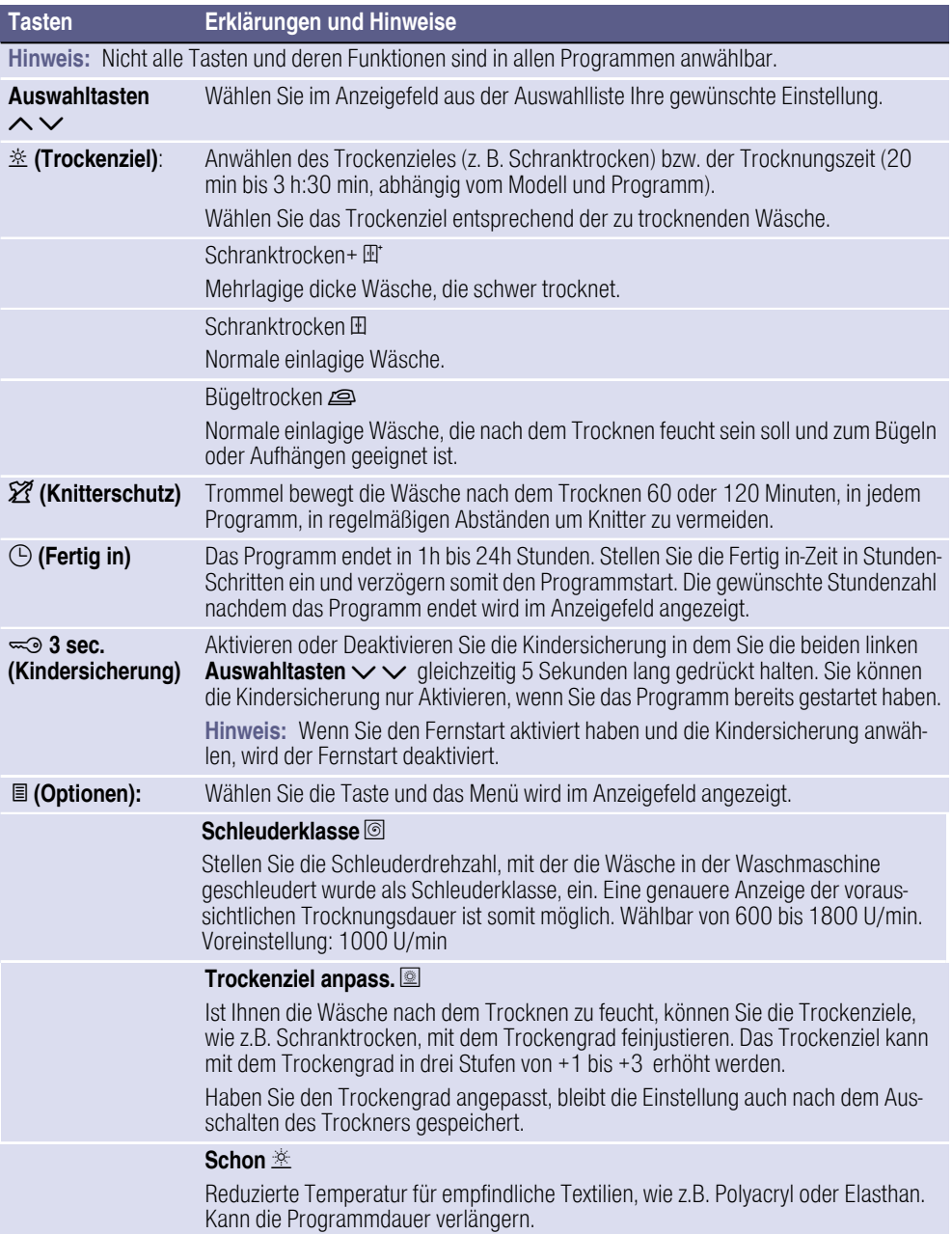

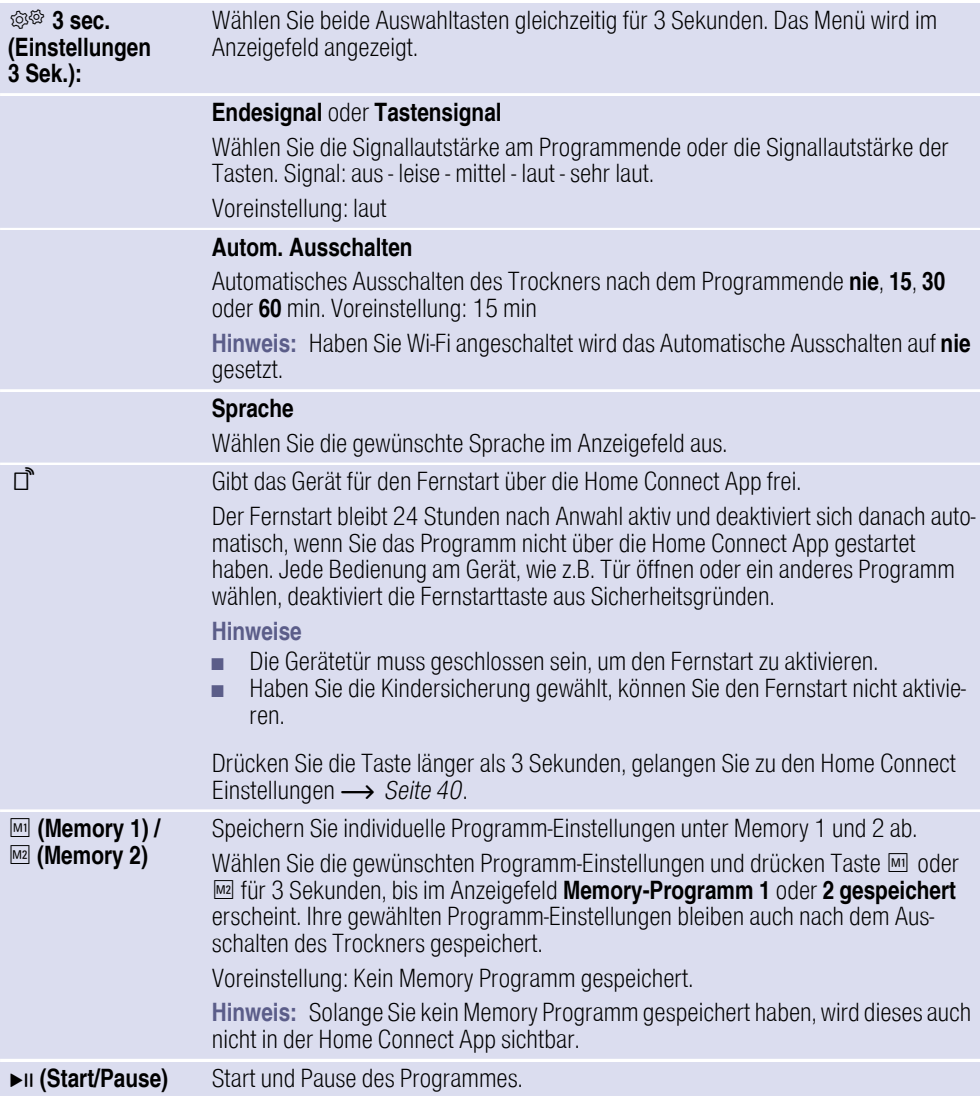

## <span id="page-31-0"></span>**<b>&** Gerät bedienen

### <span id="page-31-1"></span>Wäsche einlegen und Trockner einschalten

Hinweis: Trockner muss sachgemäß aufgestellt und angeschlossen werden → *Seite* 14.

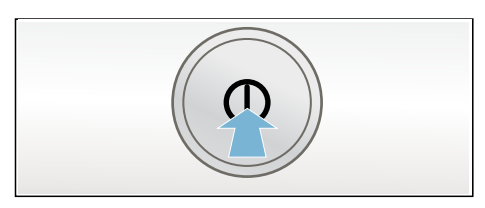

- 1. Legen Sie die Wäsche in die Trommel.
- 2. Drücken Sie die Taste (D, um den Trockner einzuschalten.
- 3. Schließen Sie die Trocknertür. Achtung!

#### Sachschäden am Trockner oder Textilien möglich.

Klemmen Sie keine Wäsche in der Tür ein.

Hinweis: Die Trommel des Trockners wird nach dem Öffnen, Schließen und Starten des Programmes beleuchtet. Trommelinnenbeleuchtung erlischt selbstständig.

### <span id="page-31-2"></span>Der Wollekorb

Hinweis: Der Wollekorb liegt Ihrem Trockner bei\* oder kann als Zubehör über den Kundendienst erworben werden.

#### Achtung!

#### Sachschäden am Trockner und Textilien möglich.

Betreiben Sie den Trockner nie mit einem beschädigten Wollekorb.

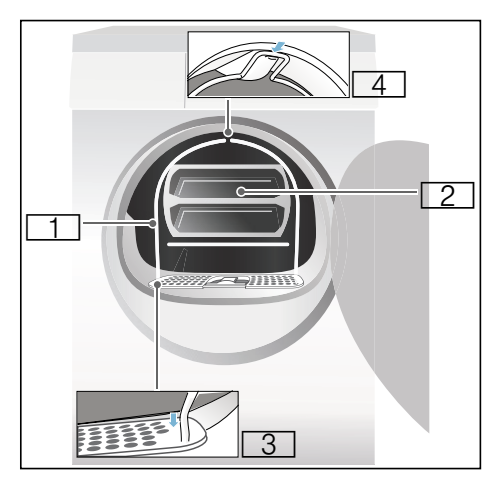

- **TT** Wollekorb
- **2 Einsatz für Wollekorb**
- **3** Vertiefungen zur Befestigung des **Wollekorbes**
- **4 Rastung für den Wollekorb**

ie nach Modell

### <span id="page-32-0"></span>Trocknen mit dem Wollekorb

1. Stecken Sie die Füße des Wollekorbes in die Löcher am Flusensieb.

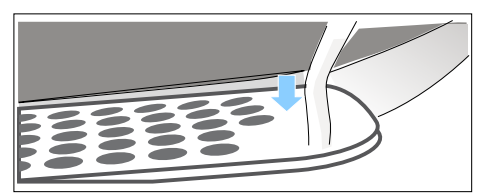

2. Lehnen Sie den Wollekorb an der oberen Rastung an.

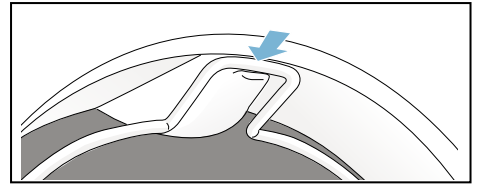

Der Wollekorb sollte jetzt fest in der Trommel des Trockners stecken.

- 3. Legen Sie das gewünschte Textil in den Einsatz des Wollekorbes
	- Hinweise
	- Schleudern Sie die Textilien bevor Sie diese in den Einsatz legen.
	- Legen Sie die Wäsche locker in den Einsatz. Quetschen Sie die Textilien nicht.

Anwendungsbeispiele:

a) Hose oder Rock

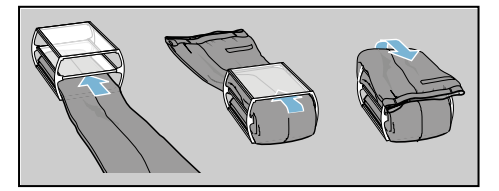

b) Pullover

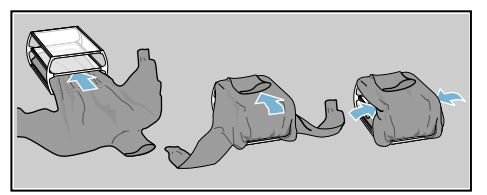

#### c) Sportschuhe

Legen Sie die Sportschuhe ohne den Einsatz in den Wollekorb. Ziehen Sie die Zunge der Schuhe weit heraus und entnehmen Sie Einlegesohlen oder Fersenkissen. Rollen Sie ein Handtuch zusammen und legen es unter die Sportschuhe, so dass eine schräge Auflagefläche entsteht. Sportschuhe mit Absatz auf das Handtuch stellen.

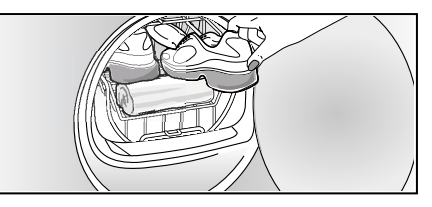

#### d) Kuscheltiere

Trocknen Sie die Kuscheltiere im Wollekorb ohne den Einsatz. Füllen Sie nur so viele Kuscheltiere in den Wollekorb, dass diese nicht herausfallen.

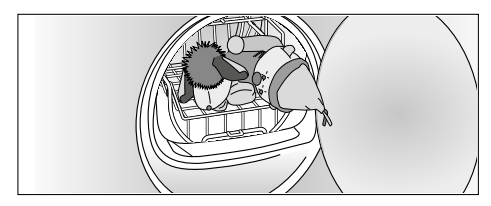

4. Legen Sie den Einsatz oder die Sportschuhe in den Wollekorb. Achtung!

#### Sachschäden an Textilien möglich.

Legen Sie die Textilien so in den Einsatz des Wollekorbes, dass diese nicht die Trommel berühren.

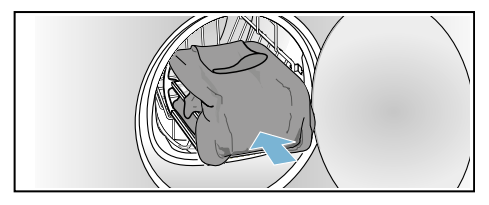

- 5. Wählen Sie das Programm für den Wollekorb oder ein Zeitprogramm am Programmwähler.
- 6. Stellen Sie die Trocknungszeit ein. Dünner Wollpullover: ca. 1:20 h Dicker Wollpullover: ca. 1:30 h - 3:00 h

Rock: ca: 1:00 h - 1:30 h Hose: ca. 1:00 h - 1:30 h Handschuhe ca. : 30 min Sportschuhe: ca. 1:30 h/ mit Auslüften max. 2:00 h Hinweis: Bei dickeren oder mehrlagigen Textilien müssen Sie ggf. die Trocknungszeit verlängern, um das gewünschte Trockenziel zu erreichen.

- 7. Programm starten.
- 8. Textilien entnehmen und Trockner ausschalten.

### <span id="page-33-0"></span>Programm einstellen

Hinweis: Haben Sie die Kindersicherung aktiviert, müssen Sie diese erst deaktivieren, bevor Sie ein Programm einstellen können, siehe [~](#page-29-0) *[Seite 30](#page-29-0)*.

1. Wählen Sie das gewünschte Programm, detaillierte Informationen zu den Programmen → [Seite 28](#page-27-0).

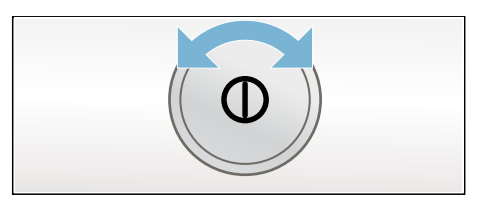

2. Stellen Sie das gewünschte Programm am Programmwähler ein. Im Anzeigefeld erscheinen die Programmvoreinstellungen für das gewählte Programm. Hinweis: Programmvoreinstellun-

gen sind Standardeinstellungen die bei Anwahl eines Programmes bereits festgelegt sind. Sie sehen die Programmvoreinstellungen nach Anwahl eines Programms im Anzeigefeld.

- 3. Passen Sie, wenn gewünscht, die Programmvoreinstellungen an. Detaillierte Informationen dazu
	- **→ [Seite 28](#page-27-0).**

### <span id="page-34-0"></span>Programm starten

Wählen Sie die Starttaste.

Hinweis: Wollen Sie das Programm gegen versehentliches Verstellen sichern, wählen Sie die Kindersicherung, siehe [~](#page-29-0) *[Seite 30](#page-29-0)*.

### <span id="page-34-1"></span>Programmablauf

Der Status des Programms wird im Anzeigefeld angezeigt.

### <span id="page-34-2"></span>Programm ändern oder Wäsche nachlegen

Sie können während des Trocknens jederzeit Wäsche entnehmen oder nachlegen und das Programm ändern oder anpassen.

- 1. Öffnen Sie die Trocknertür oder wählen Sie die Starttaste für eine Pause.
- 2. Legen Sie Wäsche nach oder entnehmen Sie Textilien.
- 3. Wählen Sie, wenn gewünscht, ein anderes Programm oder eine Zusatzfunktion.
- 4. Schließen Sie die Trocknertür.
- 5. Wählen Sie die Starttaste.

Hinweis: Die Programmdauer im Anzeigefeld aktualisiert sich je nach Beladung und Restfeuchte der Wäsche. Die angezeigten Werte können sich nach einer Programm- oder Beladungsänderung ändern.

### <span id="page-34-3"></span>Programm abbrechen

Das Programm kann jederzeit unterbrochen werden, indem Sie die Trocknertür öffnen oder die Starttaste für eine Pause wählen.

#### Achtung!

#### Brandgefahr. Wäsche kann sich entzünden.

Brechen Sie das Programm ab, müssen Sie alle Wäschestücke entnehmen und so ausbreiten, dass die Hitze entweichen kann.

### <span id="page-34-4"></span>Programmende

Im Anzeigefeld erscheint Fertig, Wäsche entnehmen.

### <span id="page-34-5"></span>Wäsche entnehmen und Trockner ausschalten

- 1. Entnehmen Sie die Wäsche.
- 2. Drücken Sie die Taste # um den Trockner auszuschalten.

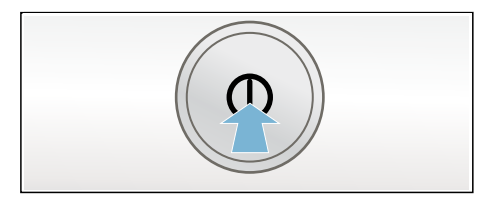

### <span id="page-35-0"></span>Flusensieb reinigen

Hinweis: Beim Trocknen werden Flusen und Haare aus der Wäsche im Flusensieb aufgefangen. Ein verstopftes oder verunreinigtes Flusensieb mindert den Luftstrom und der Trockner kann nicht seine volle Leistungsfähigkeit erreichen. Saubere Flusensiebe reduzieren zudem den Stromverbrauch und die Trocknungszeit.

Reinigen Sie das Flusensieb nach iedem Trocknen:

- 1. Öffnen Sie die Trocknertür und entfernen alle Flusen von der Tür.
- 2. Ziehen Sie das zweiteilige Flusensieb heraus.

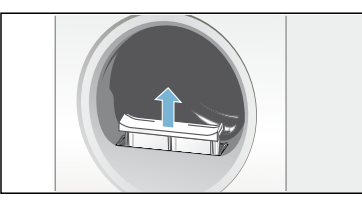

3. Entfernen Sie die Flusen aus der Mulde des Flusensiebes.

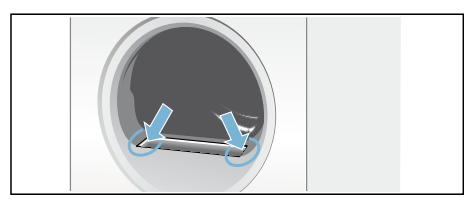

Hinweis: Achten Sie darauf, dass keine Flusen in den offenen Schacht fallen.

4. Ziehen Sie das zweiteilige Flusensieb auseinander.

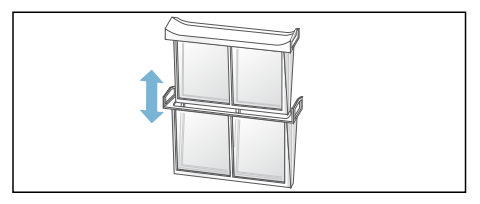

5. Klappen Sie beide Siebe auf und entfernen alle Flusen.

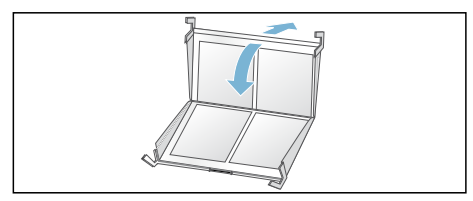

6. Spülen Sie die Flusen unter fließendem warmen Wasser ab.

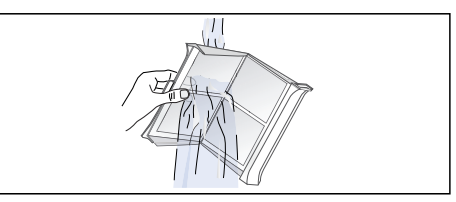

7. Trocknen Sie die Flusensiebe ab, klappen diese zu und setzen das zweiteilige Flusensieb wieder ein.

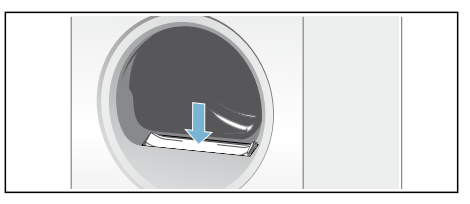

#### Achtung!

Trockner kann beschädigt werden.

Betreiben Sie den Trockner nicht ohne oder mit defektem Flusensieb.

#### <span id="page-36-0"></span>Kondenswasser-Behälter entleeren

Das Kondenswasser des Geräts läuft werkseitig in den Kondenswasser-Behälter.

Sie können das Kondenswasser optional über einen Ablaufschlauch\* in das Abwasser ableiten. Wenn Sie das Kondenswasser in das Abwasser ableiten, müssen Sie den Kondenswasser-Behälter nicht während des Trocknens sowie nach jedem Trocknen entleeren.

1. Ziehen Sie den Kondenswasser-Behälter waagerecht heraus.

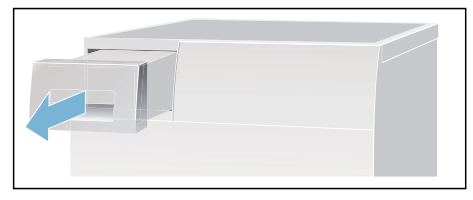

2. Gießen Sie das Kondenswasser aus.

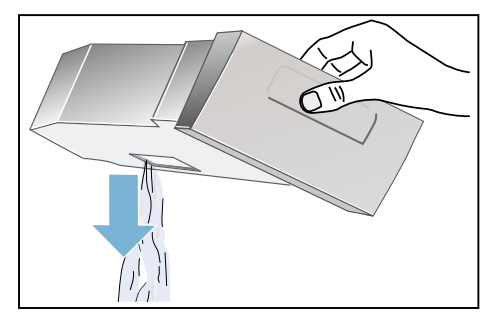

#### Achtung!

#### Verunreinigtes Kondenswasser kann Gesundheits- und Sachschäden verursachen.

Kondenswasser ist kein Trinkwasser und kann mit Flusen verunreinigt sein. Nicht trinken oder weiter verwenden.

3. Schieben Sie den Kondenswasser-Behälter bis zum fühlbaren Einrasten wieder in den Trockner.

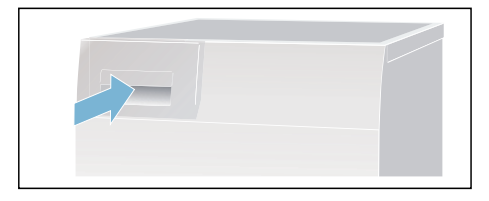

Hinweis: Das Sieb im Kondenswasser-Behälter filtert das Kondenswasser, das zur automatischen Reinigung Ihres Trockners verwendet wird. Das Sieb wird durch Entleeren des Kondenswassers gereinigt. Prüfen Sie das Sieb trotzdem regelmäßig auf verbliebene Ablagerungen und entfernen diese.  $Siehe \rightarrow Seite 46$  $Siehe \rightarrow Seite 46$ 

je nach Modell mitgeliefert

## <span id="page-37-0"></span>n Home Connect

Dieses Gerät ist Wi-Fi-fähig und über ein Smartphone oder Tablet PC fernsteuerbar.

Über die Home Connect App können Sie mit Ihrem Smartphone oder Tablet PC an diesem Gerät:

- Programme wählen und starten.
- Programmeinstellungen anpassen.
- Programmstatus abfragen.
- Geräteeinstellungen ändern.
- Gerät ausschalten.

Bevor Sie die Home Connect Funktionen nutzen können, müssen Sie die Home Connect App auf Ihrem Smartphone oder Tablet PC installieren, sich registrieren, ihr Gerät einmalig automatisch oder manuell mit dem Heimnetzwerk verbinden und sich danach über die Home Connect App mit Ihrem Gerät verbinden.

Informationen zur App finden Sie auf unserer Internetseite für Home Connect www.home-connect.com

Ob Sie die Home Connect Funktionen an Ihrem Gerät nutzen können, hängt von der Verfügbarkeit des Home Connect Services in Ihrem Land ab. Der Home Connect Service ist nicht in jedem Land verfügbar, Informationen dazu finden Sie auf www.homeconnect.com

#### **Hinweise**

■ Bitte beachten Sie die Sicherheitshinweise in dieser Gebrauchsanleitung und stellen Sie sicher, dass diese auch dann eingehalten werden, wenn Sie das Gerät über die Home Connect App bedienen und dabei nicht zu Hause sind. Beachten Sie auch die Hinweise in der Home Connect App.

■ Wird das Gerät bedient, können Sie nicht zeitgleich Änderungen über die Home Connect App vornehmen. Anpassungen am Gerät werden aber in der Home Connect App für Sie sichtbar.

### <span id="page-37-1"></span>Automatisches Verbinden mit dem Heimnetzwerk

Verfügt Ihr Router über eine WPS Funktion können Sie das Gerät automatisch mit Ihrem Heimnetzwerk verbinden.

Verfügt Ihr Router über keine WPS Funktion müssen Sie das Gerät manuell mit Ihrem Heimnetzwerk verbin $den \rightarrow$  *Seite* 39.

Wi-Fi muss am Gerät angeschaltet sein.

- 1. Schalten Sie das Gerät ein.
- 2. Wählen Sie die Taste  $\mathbb{I}^{\dagger}$  länger als 3 Sekunden. Im Anzeigefeld erscheint Netzwerkanm. Auto.
- 3. Wählen Sie mit einer der beiden rechten Pfeiltasten verbinden.

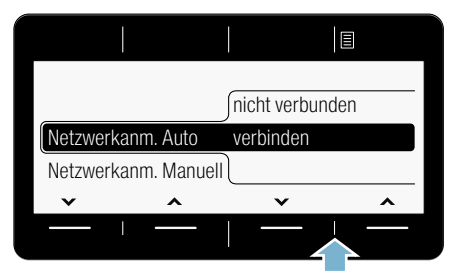

Das Gerät versucht sich jetzt mit dem Heimnetzwerk zu verbinden.

4. Aktivieren Sie innerhalb der nächsten 2 Minuten die WPS-Funktion an Ihrem Heimnetzwerk-Router.

Hat sich das Gerät erfolgreich mit dem Heimnetzwerk verbunden, erscheint im Anzeigefeld verbunden  $\checkmark$ .

5. Sie können die Home Connect Einstellungen verlassen, indem Sie die Taste n<sup>a</sup> wählen.

Hinweis: Konnte keine Verbindung hergestellt werden, kontrollieren Sie, ob sich Ihr Gerät in der Reichweite des Heimnetzwerkes befindet. Wiederholen Sie das automatische Verbinden oder führen Sie das manuelle Verbinden durch  $\rightarrow$  *Seite 39.* 

### <span id="page-38-0"></span>Manuelles Verbinden mit dem Heimnetzwerk

Haben Sie Ihr Gerät bereits automatisch mit dem Heimnetzwerk verbunden, überspringen Sie das manuelle Verbinden und verbinden sich mit der Home Connect App [~](#page-39-0) *[Seite 40](#page-39-0)*.

Verfügt Ihr Router über keine WPS Funktion müssen Sie das Gerät manuell mit Ihrem Heimnetzwerk verbinden.

Wi-Fi muss am Gerät angeschaltet sein.

- 1. Schalten Sie das Gerät ein.
- 2. Wählen Sie die Taste  $\mathbb{I}^*$  länger als 3 Sekunden. Im Anzeigefeld erscheint Netzwerkanm. Auto.
- 3. Wählen Sie mit einer der beiden linken Pfeiltasten Netzwerkanm. Manuell.

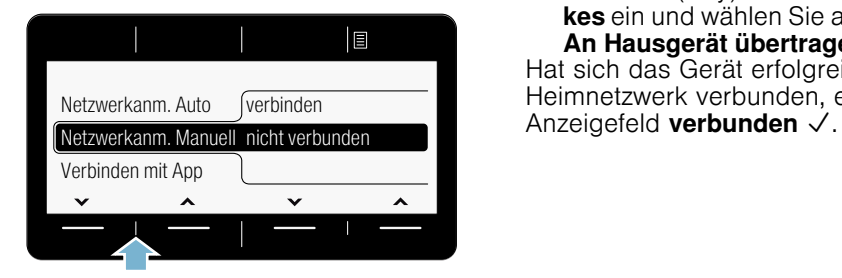

4. Wählen Sie die mit einer der beiden rechten Pfeiltasten verbinden.

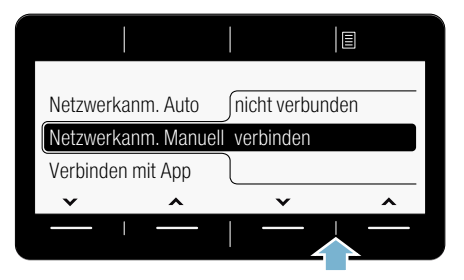

Das Gerät richtet jetzt ein eigenes WLAN Netzwerk mit dem Netzwerknamen (SSID) HomeConnect ein, auf das Sie mit Ihrem Smartphone oder Tablet PC zugreifen können.

- 5. Rufen Sie die WLAN Einstellungen an Ihrem Smartphone oder Tablet PC auf.
- 6. Verbinden Sie Ihr Smartphone oder Tablet PC mit dem WLAN Netzwerk HomeConnect und geben Sie das WLAN Passwort (Key) "Home-Connect" ein.

Hinweis: Der Verbindungsvorgang kann bis zu 60 Sekunden dauern.

- 7. Öffnen Sie nach erfolgreicher Verbindung die Home Connect App auf Ihrem Smartphone oder Tablet PC.
- 8. Geben Sie in der Home Connect App den Netzwerknamen (SSID) und das Passwort (Key) Ihres Heimnetzwerkes ein und wählen Sie anschließend An Hausgerät übertragen.

Hat sich das Gerät erfolgreich mit dem Heimnetzwerk verbunden, erscheint im 9. Sie können die Home Connect Einstellungen verlassen, indem Sie die Taste **n** (Fernstart) wählen.

#### Hinweise

- Konnte keine Verbindung hergestellt werden, kontrollieren Sie, ob sich Ihr Gerät in der Reichweite des Heimnetzwerkes befindet und wiederholen Sie das manuelle Verbinden.
- Ist Ihr Smartphone oder Tablet-PC noch mit dem HomeConnect Netzwerk Ihres Gerätes verbunden, müssen Sie sich erst mit Ihrem Heimnetzwerk verbinden.

### <span id="page-39-0"></span>Verbinden mit der Home Connect App

Ist Ihr Gerät mit dem Heimnetzwerk verbunden, können Sie es mit der Home Connect App verbinden.

- 1. Schalten Sie das Gerät ein.
- 2. Warten Sie bis das Symbol  $\hat{\mathcal{F}}$  im Anzeigfeld erscheint.
- 3. Wählen Sie die Taste n<sup>a</sup> länger als 3 Sekunden. Im Anzeigefeld erscheint Netzwer-

kanm. Auto. 4. Wählen Sie mit einer der beiden linken Pfeiltasten Verbinden mit App.

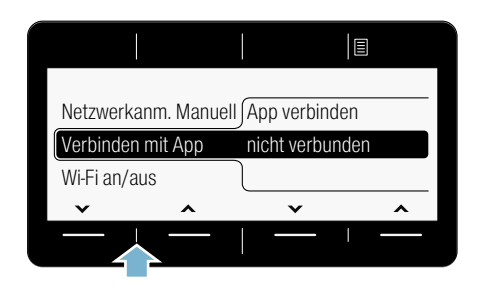

5. Wählen Sie mit einer der beiden rechten Pfeiltasten App verbinden. Das Gerät richtet jetzt eine Verbindung zu Ihrer Home Connect App ein.

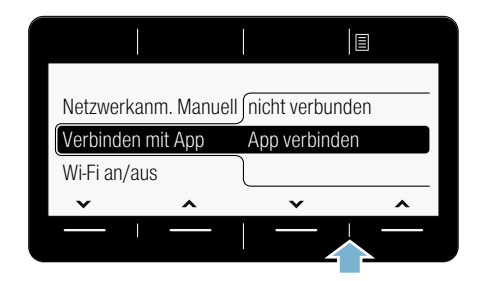

6. Öffnen Sie die Home Connect App auf Ihrem Smartphone oder Tablet PC und wählen Sie Verbinden, um Ihr neues Gerät hinzuzufügen.

Hinweis: Ist Ihr Smartphone oder Tablet-PC noch mit dem **Home-**Connect Netzwerk verbunden, müssen Sie sich erst mit Ihrem Heimnetzwerk verbinden.

- 7. Wird Ihr Gerät nicht automatisch angezeigt, wählen Sie in der Home Connect App Hausgeräte suchen und danach auf Hausgerät verbinden.
- 8. Folgen Sie den letzten Schritten in der Home Connect App, um Ihr Gerät zu verbinden.
- 9. Wählen Sie mit der rechten Pfeiltaste am Gerät weiter.

Hat sich das Gerät erfolgreich verbunden, erscheint im Anzeigefeld ein

#### App(s) verbunden.

10.Sie können die Home Connect Einstellungen verlassen, indem Sie die Taste ⊓ੋੈ wählen.

Hinweis: Konnte keine Verbindung hergestellt werden, kontrollieren Sie, ob sich Ihr Smartphone oder Ihr Tablet PC in der Reichweite Ihres Heimnetzwerkes befindet, bzw. mit diesem verbunden ist.

Wiederholen Sie das Verbinden mit der Home Connect App.

### <span id="page-40-0"></span>Wi-Fi aktivieren oder deaktivieren

Sie können die Home Connect Funktion an ihrem Gerät jederzeit dauerhaft anoder ausschalten.

- 1. Schalten Sie das Gerät ein.
- 2. Wählen Sie die Taste L<sup>a</sup>länger als 3 Sekunden. Im Anzeigefeld erscheint Netzwerkanm. Auto.
- 3. Wählen Sie mit einer der beiden linken Pfeiltasten Wi-Fi an/aus.

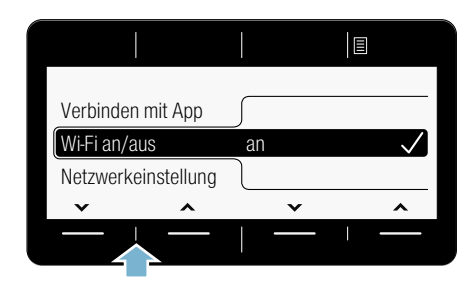

4. Wählen Sie mit einer der beiden rechten Pfeiltasten an oder aus, um Wi-Fi an- oder auszuschalten.

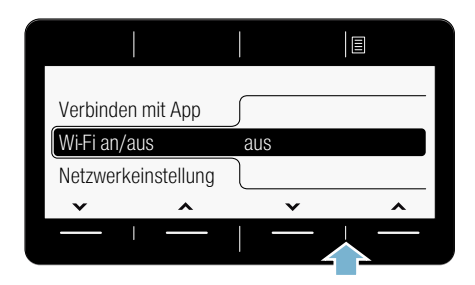

5. Sie können die Home Connect Einstellungen verlassen, indem Sie die Taste ⊓`wählen.

#### Hinweise

- Ist Wi-Fi auf Ihrem Gerät ausgeschaltet, können Sie sich nicht mehr mit dem Heimnetzwerk und der App verbinden.
- Haben Sie Wi-Fi angeschaltet wird das Automatische Ausschalten auf nie gesetzt.

### <span id="page-40-1"></span>Netzwerkeinstellungen zurücksetzen

Sie können die Netzwerkeinstellungen und die Verbindung zu Ihrem Smartphone oder Tablet PC löschen, indem Sie die Netzwerkeinstellungen zurücksetzen.

- 1. Schalten Sie das Gerät ein.
- 2. Wählen Sie die Taste  $\mathbb{I}$  länger als 3 Sekunden. Im Anzeigefeld erscheint Netzwer-

kanm. Auto.

3. Wählen Sie mit einer der beiden linken Pfeiltasten Netzwerkeinstellung.

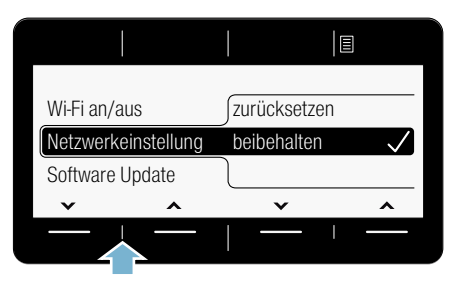

4. Wählen Sie mit einer der beiden rechten Pfeiltasten zurücksetzen.

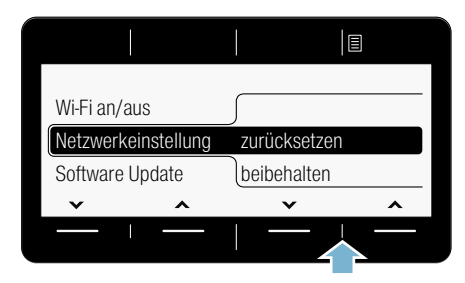

5. Wählen Sie mit einer der beiden rechten Pfeiltasten weiter.

Die Netzwerkeinstellungen sind jetzt zurückgesetzt. Ihr Gerät ist nicht mehr mit dem Heimnetzwerk und der Home Connect App verbunden.

6. Sie können die Home Connect Einstellungen verlassen, indem Sie die Taste **n** (Fernstart) wählen.

Hinweis: Möchten Sie das Gerät wieder über die Home Connect App nutzen, müssen Sie es erneut automatisch oder manuell mit dem Heimnetzwerk und der Home Connect App verbinden.

### <span id="page-41-0"></span>Software Update

Sie können die Home Connect Software auf Ihrem Gerät aktualisieren. Sobald ein neues Update verfügbar ist, erscheint im Anzeigefeld des Gerätes ein Hinweis.

Installieren Sie das Update direkt über den Hinweis im Anzeigefeld oder über die Geräteeinstellungen.

- 1. Schalten Sie das Gerät ein.
- 2. Wählen Sie die Taste  $\mathbb{I}^{\dagger}$  länger als 3 Sekunden. Im Anzeigefeld erscheint Netzwerkanm. Auto.

3. Wählen Sie mit einer der beiden linken Pfeiltasten Software Update.

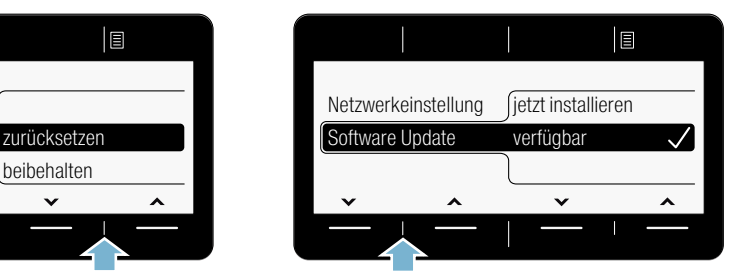

4. Wählen Sie mit einer der beiden rechten Pfeiltasten jetzt installieren.

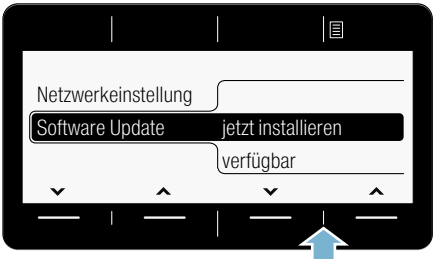

Das Update wird jetzt installiert und kann mehrere Minuten dauern. Schalten Sie das Gerät während der Aktualisierung nicht aus.

5. Sie können die Home Connect Einstellungen verlassen, indem Sie die Taste ⊓`̃ wählen.

Hinweis: Ist kein Software Update verfügbar, erscheint im Anzeigefeld nicht verfügbar. Die Home Connect Software ist auf dem neuesten Stand.

### <span id="page-42-0"></span>Hinweis zum Datenschutz

Mit der erstmaligen Verbindung Ihres Geräts mit einem an das Internet angebundenen WLAN-Netzwerk übermittelt Ihr Gerät nachfolgende Kategorien von Daten an den Home Connect Server (Erstregistrierung):

- Eindeutige Gerätekennung (bestehend aus Geräteschlüsseln sowie der MAC Adresse des verbauten Wi-Fi Kommunikationsmoduls).
- Sicherheitszertifikat des Wi-Fi Kommunikationsmoduls (zur informationstechnischen Absicherung der Verbindung).
- Die aktuelle Software- und Hardwareversion Ihres Hausgeräts.
- Status eines eventuellen vorangegangenen Rücksetzens auf Werkseinstellungen.

Diese Erstregistrierung bereitet die Nutzung der Home Connect Funktionalitäten vor und ist erst zu dem Zeitpunkt erforderlich, zu dem Sie Home Connect Funktionalitäten erstmals nutzen möchten.

Hinweis: Beachten Sie, dass die Home Connect Funktionalitäten nur in Verbindung mit der Home Connect App nutzbar sind. Informationen zum Datenschutz können in der Home Connect App abgerufen werden.

### <span id="page-42-1"></span>Konformitätserklärung

Hiermit erklärt BSH Hausgeräte GmbH, dass sich das Gerät mit Home Connect Funktionalität in Übereinstimmung mit den grundlegenden Anforderungen und den übrigen einschlägigen Bestimmungen der Richtlinie 2014/53/EU befindet.

Eine ausführliche RED Konformitätserklärung finden Sie im Internet unter www.siemens-home.bsh-group.com auf der Produktseite ihres Gerätes bei den zusätzlichen Dokumenten.

 $\epsilon$ 

## <span id="page-43-0"></span>>Geräusche

Hinweis: Beim Trocknen, insbesondere in der Anfangsphase, entstehen betriebsbedingt Geräusche durch den Kompressor und die Pumpe. Diese sind ganz normal und beeinträchtigen nicht die einwandfreie Funktion des Gerätes.

Der Kompressor im Trockner verursacht von Zeit zu Zeit ein Brummen. Dabei variiert die Lautstärke je nach Programm und Trocknungsfortschritt.

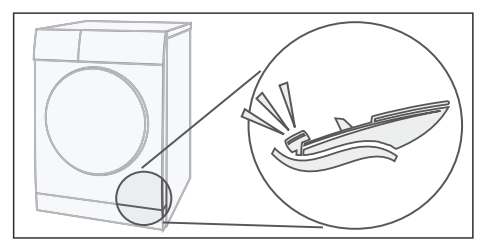

Der Kompressor wird ab und zu belüftet, dabei entsteht ein surrendes Geräusch.

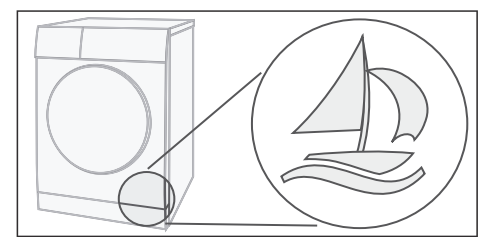

Die automatische Reinigung des Trockners verursacht ein Klacken.

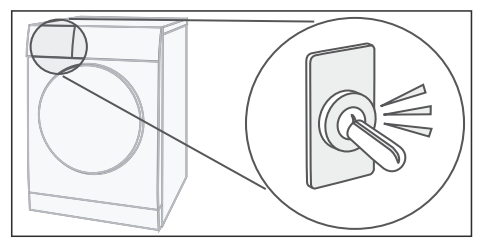

Das Kondenswasser wird mit einer Pumpe in den Kondenswasser-Behälter gepumpt. Dabei entstehen Pumpgeräusche.

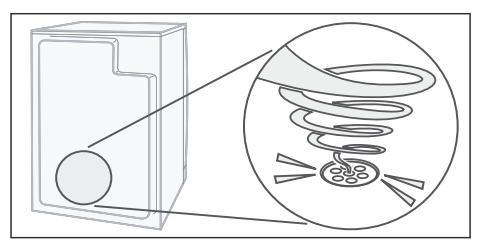

## <span id="page-44-0"></span>**D**Reinigen

### <span id="page-44-1"></span>**Trockner und Bedienfeld** reinigen

#### :Warnung Lebensgefahr!

Der Trockner wird mit elektrischem Strom betrieben, dabei besteht Stromschlaggefahr.

Trennen Sie den Trockner vor dem Reinigen vom Stromnetz.

Reinigen Sie den Trockner nur mit Wasser und einem weichen feuchten Tuch.

Entfernen Sie alle Waschmittelreste, Sprühnebelreste oder Rückstände sofort. Verwenden Sie keine Reinigungsmittel oder Mittel zur Vorbehandlung der Wäsche (z.B. Vorwaschsprays, Fleckenmittel). Verwenden Sie keinen Hochdruckreiniger oder Dampfstrahler zum Reinigen Ihres Gerätes.

### <span id="page-44-2"></span>Feuchtigkeitsfühler reinigen

Hinweis: Der Trockner ist mit einem Feuchtigkeitsfühler aus Edelstahl ausgestattet. Der Feuchtigkeitsfühler misst den Feuchtegrad der Wäsche. Nach langem Gebrauch kann sich auf dem Feuchtigkeitsfühler eine feine Schicht aus Kalk oder Rückstände von Wasch- und Pflegemitteln ablagern. Diese Ablagerungen müssen regelmäßig entfernt werden, weil sonst die Funktion des Fühlers und somit das Trocknungsergebnis beeinträchtigt werden kann.

Tür öffnen und Feuchtigkeitsfühler mit einem angerauhten Schwamm reinigen.

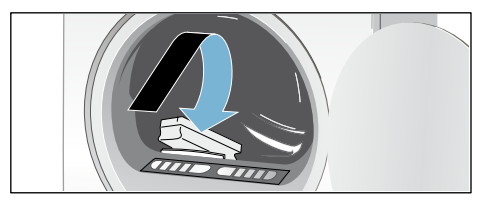

#### Achtung! Feuchtigkeitsfühler kann beschädigt werden.

Reinigen Sie die Feuchtigkeitsfühler nicht mit Scheuermittel und Stahlwolle.

### <span id="page-45-0"></span>Sieb im Kondenswasser-Behälter reinigen

Hinweis: Das Sieb im Kondenswasser-Behälter reinigt das Kondenswasser, das zur automatischen Reinigung Ihres Trockners verwendet wird.

- 1. Ziehen Sie den Kondenswasser-Behälter waagerecht heraus.
- 2. Gießen Sie das Kondenswasser aus.
- 3. Entnehmen Sie das Sieb.

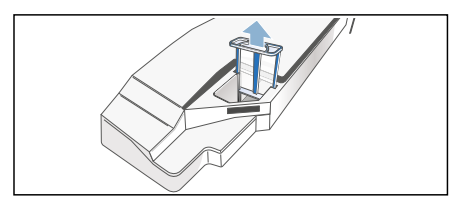

4. Reinigen Sie das Sieb unter fließendem warmen Wasser oder in der Geschirrspülmaschine.

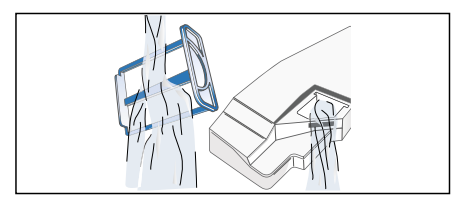

5. Setzen Sie das Sieb bis zum fühlbaren Einrasten ein.

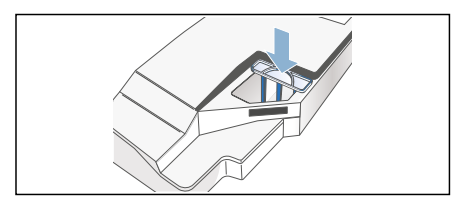

#### Achtung!

#### Ohne Sieb können Flusen in den Trockner gelangen und diesen beschädigen.

Trockner nur mit eingesetztem Sieb betreiben.

6. Schieben Sie den Kondenswasser-Behälter bis zum fühlbaren Einrasten ein.

# <span id="page-46-0"></span>**8**Störungen, was tun?

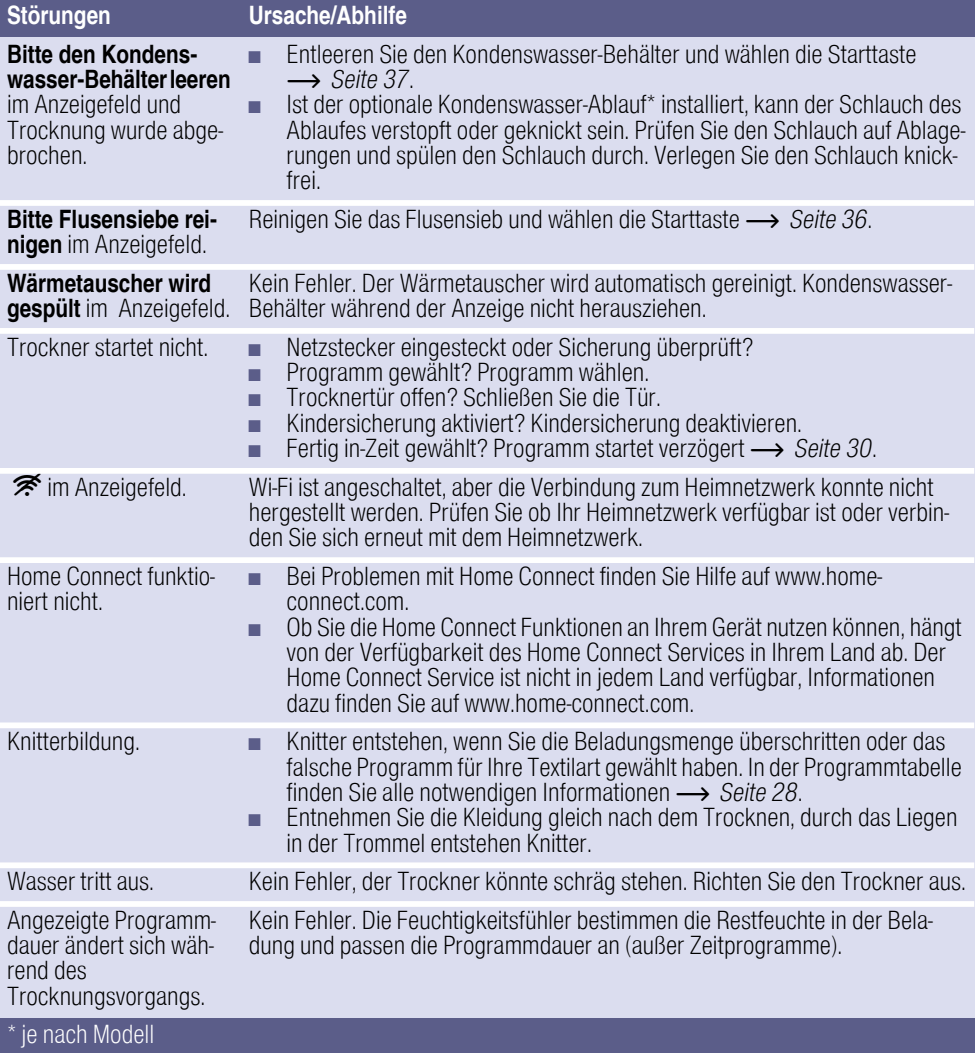

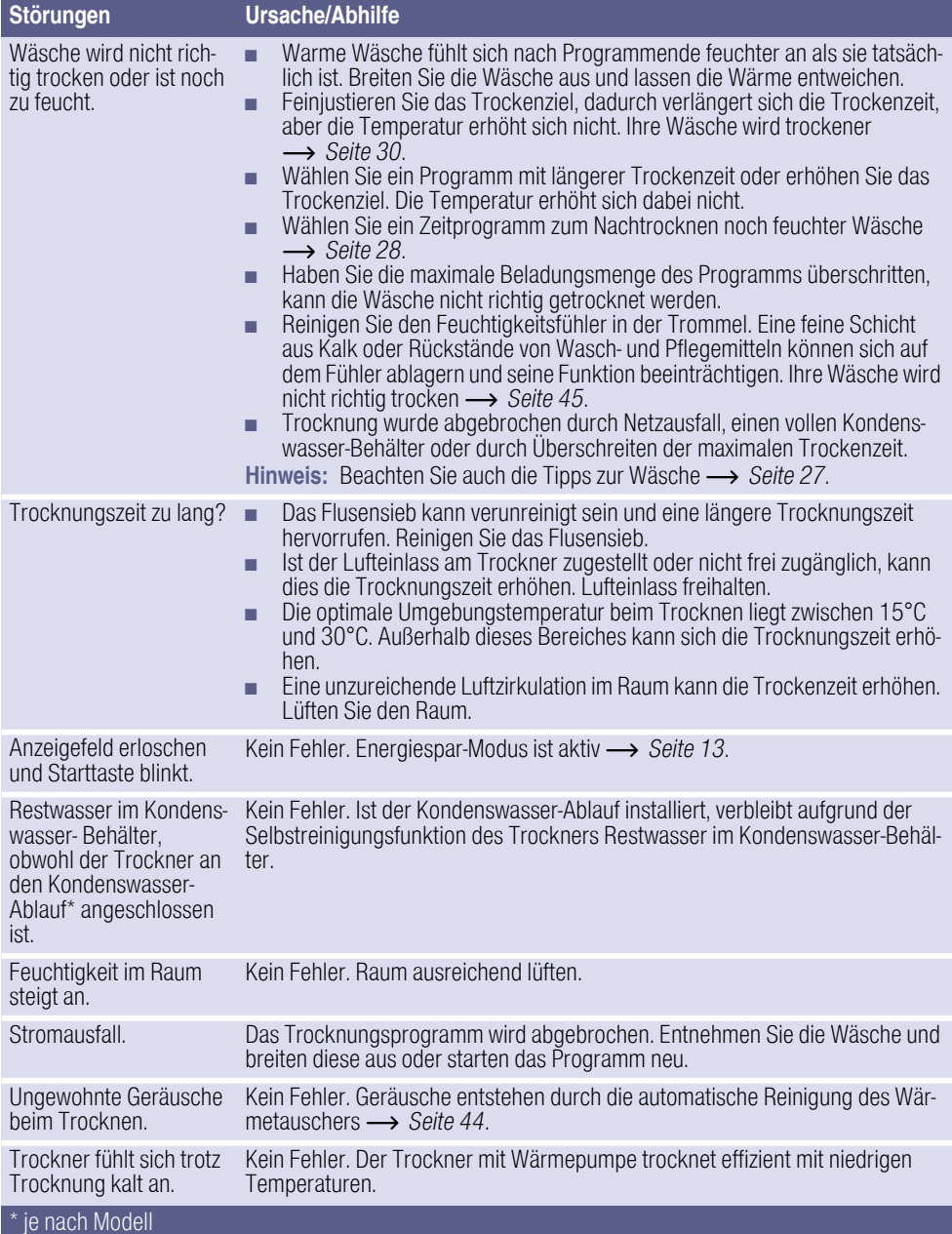

Hinweis: Können Sie eine Störung durch Aus- und Einschalten des Trockners nicht selbst beheben, wenden Sie sich an den Kundendienst.

## <span id="page-48-0"></span>**D**Kundendienst

#### Kundendienst

Können Sie die Störung nicht selbst beheben (Störungen, was tun?), wenden Sie sich an unseren Kundendienst. Wir finden immer eine passende Lösung, auch um unnötige Technikerbesuche zu vermeiden.

Die Kontaktdaten für den nächstgelegenen Kundendienst finden Sie im beiliegenden Kundendienst-Verzeichnis.

Geben Sie bitte dem Kundendienst die Erzeugnisnummer (E-Nr.) und die Fertigungsnummer (FD) des Trockners an.

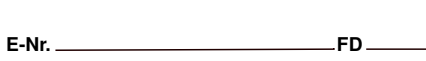

Diese Angaben finden Sie auf der Innenseite der Trocknertür oder der Rückseite des Trockners.

#### Vertrauen Sie auf die Kompetenz des Herstellers.

Wenden Sie sich an uns. Sie stellen somit sicher, dass die Reparatur von geschulten Servicetechnikern durchgeführt wird, die mit Original-Ersatzteilen ausgestattet sind.

## <span id="page-49-0"></span>**L** Verbrauchswerte

### <span id="page-49-1"></span>Verbrauchswertetabelle

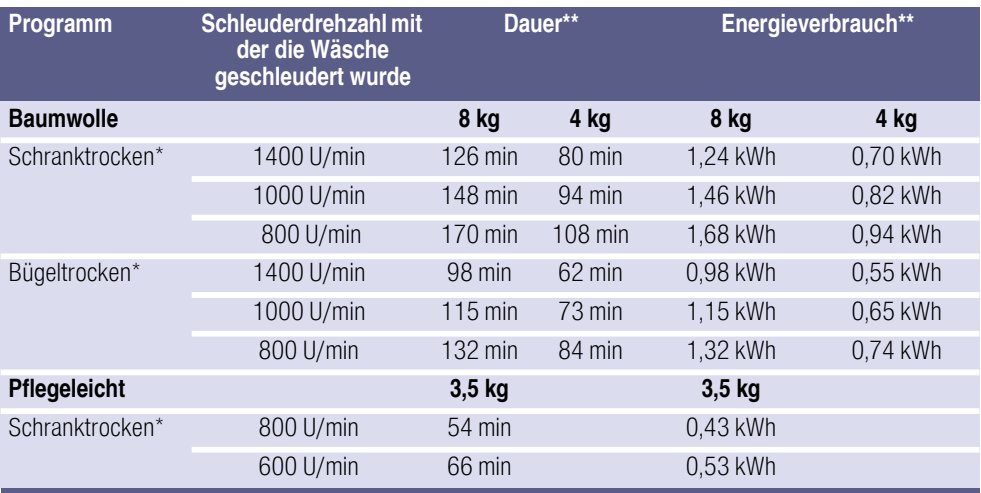

Programmeinstellung für Prüfungen nach gültiger EN61121.

Die Werte können in Abhängigkeit von Textilart, Zusammensetzung der zu trocknenden Wäsche, Restfeuchte des Textils, des eingestellten Trockengrades, der Beladungsmenge, den Umgebungsbedingungen sowie bei Aktivierung von Zusatzfunktionen gegenüber d en angegebenen Werten abweichen.

### <span id="page-49-2"></span>Effizientestes Programm für Baumwolltextilien

Folgendes "Standard-Baumwollprogramm" (gekennzeichnet durch () ist zum Trocknen normal nasser Baumwollwäsche geeignet und in Bezug auf den kombinierten Energieverbrauch für das Trocknen nasser Baumwollwäsche am effizientesten.

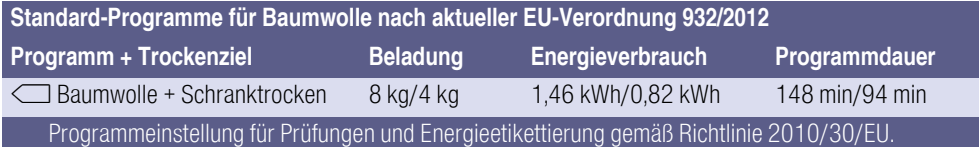

## <span id="page-50-0"></span>**同 Technische Daten**

#### Abmessungen:

85 x 60 x 60 cm

Höhe x Breite x Tiefe

#### Gewicht:

ca. 57 kg

#### Maximale Beladungsmenge:

8 kg

Kondenswasser-Behälter:

4,6 l

Anschluss-Spannung:

220 - 240 V

Anschluss-Leistung:

max. 1000 W

Absicherung:

10 A

Trommelinnenbeleuchtung\*

Umgebungstemperatur:

 $5 - 35^{\circ}$ C

Leistungsaufnahme im ausgeschalteten Zustand:

0,13 W

Leistungsaufnahme im unausgeschalteten Zustand:

0,13 W

Leistungsaufnahme im vernetzten (Wi-Fi) Bereitschaftsbetrieb / Zeitdauer:

2,3 W / 15 Min

#### Reparaturauftrag und Beratung bei Störungen

D 089 21 751 751 A 0810 550 522<br>CH 0848 840 040 0848 840 040

Die Kontaktdaten aller Länder finden Sie im beiliegenden Kundendienst-Verzeichnis.

BSH Hausgeräte GmbH Carl-Wery-Straße 34 81739 München GERMANY siemens-home.bsh-group.com

Hergestellt von BSH Hausgeräte GmbH unter Markenlizenz der Siemens AG

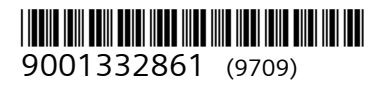